# **Complex Clocking Situations Using PrimeTime**

Paul Zimmer

Cisco Systems 1450 North McDowell Blvd. Petaluma, CA 94954-6515 pzimmer@cisco.com

## 1.0 Introduction

Years ago, before I starting working on telecommunications chips, I used to advise other designers, "Never use the falling edge of the clock, never use divided clocks, and never mux clocks except for scan". This is still sound advice – most of these techniques should be avoided if possible. But in the telecommunications world, you just can't avoid doing these things.

In the 3 years I've spent in the telco world, I have done static timing on 5 chips, and they all had multiple edge usage, muxed clocks and divided clocks. Worse, most had circuits that did combinations of these things. Over time, I have developed some techniques for handling these situations that I thought might interest other designers. Those that do these sorts of chips for a living may already be familiar with much of what I will present, but hopefully designers who only occasionally have to deal with these sorts of problems will find some handy shortcuts here.

## 2.0 Handling Clock Muxing

When dealing with muxed clocks, it is important to do set\_case\_analysis on all controlling points to force the muxes into a known state. There are several reasons for this:

- 1) For a mux between two clocks, PT will **not** time both paths. It will time only the path involving the clock most recently created!
- 2) For a mux between two versions sourced by a common clock (for example, the raw clock and a delayed clock), PT will choose the worst possible scenario (data launched with the delayed clock and sampled with the raw clock for setup calculation, for example).

Here's an example. This is a simple circuit involving a muxed clock:

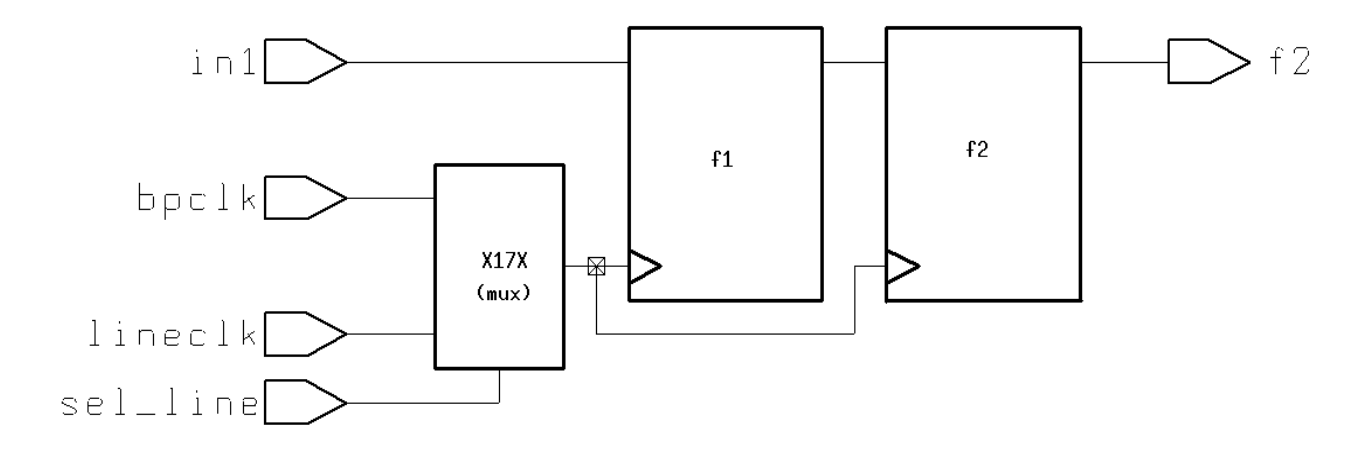

Read in the netlist, and do the following sequence of commands:

create clock -period 10.0 [get ports bpclk] create clock -period 200.0 [get ports lineclk] report timing -to [get pins f2 reg/D]

Since PrimeTime normally chooses the "worst case" for analysis, you would expect the timing report to use the faster clock, and check against a 10 ns period. Unfortunately, this is not the case. Instead, the result looks like this:

```
report timing -to [get pins f2 reg/D] :
  Startpoint: f1_reg (rising edge-triggered flip-flop clocked by lineclk)
  Endpoint: f2_reg (rising edge-triggered flip-flop clocked by lineclk)
 Path Group: lineclk
  Path Type: max
 Point Path Incr Path
  ---------------------------------------------------------------
 clock lineclk (rise edge) 0.00 0.00
 clock network delay (ideal) 0.00 0.00
 f1_reg/CP (FD1QA) 0.00 0.00 r
f1reg/Q (FD1QA) 0.32 0.32 f
f2reg/D (FD1QA) 0.00 0.32 f
data arrival time 0.32 clock lineclk (rise edge) 200.00 200.00
 clock network delay (ideal) 0.00 200.00
 f2_reg/CP (FD1QA) 200.00 r
 dibrary setup time -0.29 199.71<br>data required time -0.29 199.71
 data required time
  ---------------------------------------------------------------
 data required time 199.71
 data arrival time -0.32 ---------------------------------------------------------------
  slack (MET) 199.39
```
Oops! We've got a 10ns path being checked as a 200ns path!

If we do the create clock commands in the opposite order:

```
create clock -period 200.0 [get ports lineclk]
create_clock -period 10.0 [get_ports bpclk]
report timing -to [get pins f2^{\text{reg}}/D]
```
#### We get the 10ns check:

report timing -to [get pins f2 reg/D] : Startpoint: fl reg (rising edge-triggered flip-flop clocked by bpclk) Endpoint: f2 reg (rising edge-triggered flip-flop clocked by bpclk) Path Group: bpclk Path Type: max Point Incr Path -------------------------------------------------------------- clock bpclk (rise edge) 0.00 0.00 clock network delay (ideal) 0.00 0.00 f1\_reg/CP (FD1QA) 0.00 0.00 r  $f1$  $reg/Q$  (FD1QA) 0.32 0.32 f  $f2$  $reg/D$  (FD1QA) 0.00 0.32 f data arrival time 0.32 clock bpclk (rise edge) 10.00 10.00<br>clock network delay (ideal) 0.00 10.00 clock network (fise edge)<br>clock network delay (ideal) f2\_reg/CP (FD1QA) 10.00 r library setup time -0.29 9.71<br>
data required time 9.71 data required time -------------------------------------------------------------- data required time 9.71 data arrival time  $-0.32$  -------------------------------------------------------------- slack (MET) 9.39

But the correct way to do this is to do set\_case\_analysis on the mux control signal (sel\_line):

```
create clock -period 10.0 [get ports bpclk]
create_clock -period 200.0 [get_ports lineclk]
set case analysis 0 [get ports sel line]
```
Now we get the correct calculation regardless of the order of clock declaration:

report timing -to [get pins f2 reg/D] : Startpoint: fl reg (rising edge-triggered flip-flop clocked by bpclk) Endpoint: f2 reg (rising edge-triggered flip-flop clocked by bpclk) Path Group: bpclk Path Type: max Point Point Path Incr Path -------------------------------------------------------------- clock bpclk (rise edge) 0.00 0.00 clock network delay (ideal) 0.00 0.00 f1\_reg/CP (FD1QA) 0.00 0.00 r  $f1$  $reg/Q$  (FD1QA) 0.32 0.32 f  $f2$  $reg/D$  (FD1QA) 0.00 0.32 f data arrival time 0.32 clock bpclk (rise edge) 10.00 10.00 clock network delay (ideal) 0.00 10.00 f2\_reg/CP (FD1QA) 10.00 r library setup time  $-0.29$  9.71 data required time 9.71 -------------------------------------------------------------- data required time 9.71 data arrival time  $-0.32$  -------------------------------------------------------------- slack (MET) 9.39

Note that situations like this can be readily found in PrimeTime using the "check timing" command. These show up as multiple clock warnings.

Prior to doing the set\_case\_analysis, check timing produced the following:

Warning: There are 2 clock pins which are driven by multiple clocks.

This warning disappears after the set case analysis has been done.

In general, I recommend making it part of your standard flow to clear all warnings from check\_timing before proceeding with the rest of the script.

Here's an example of the other case. This is a simple circuit involving a programmable clock delay.

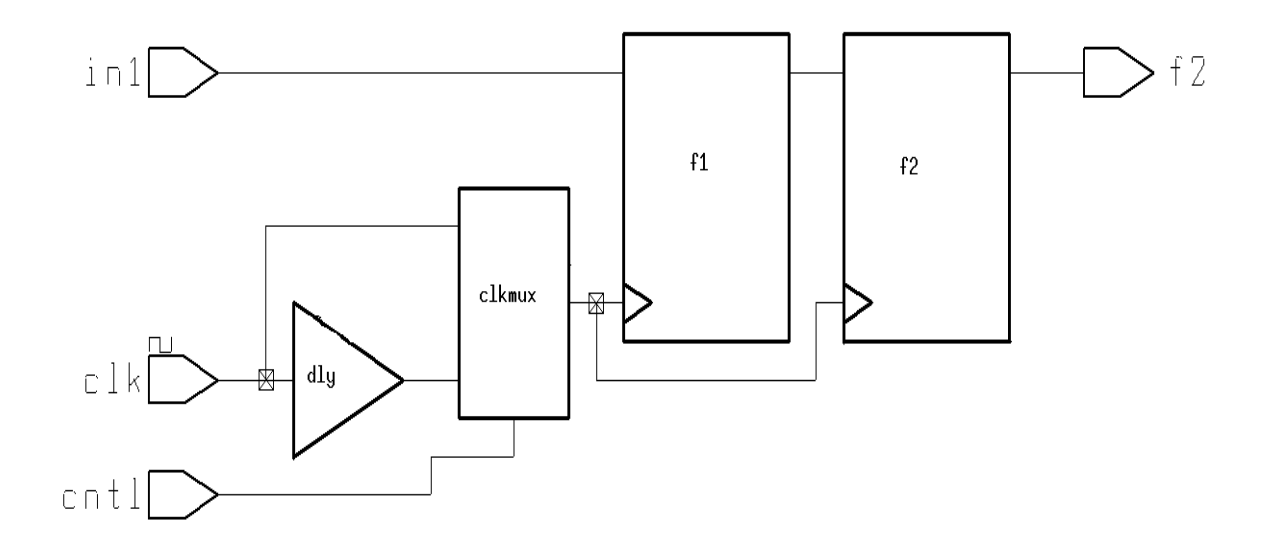

Read in the netlist, and do the following sequence of commands:

```
create clock -period 10.0 [get ports clk]
set propagated clock clk
set_annotated_delay 1.0 -cell -from dly/A -to dly/Z
```
(The set\_annotated\_delay is just to make the example easier to follow. By forcing a known delay on the dly cell, it's easier to see what's-what in the timing report)

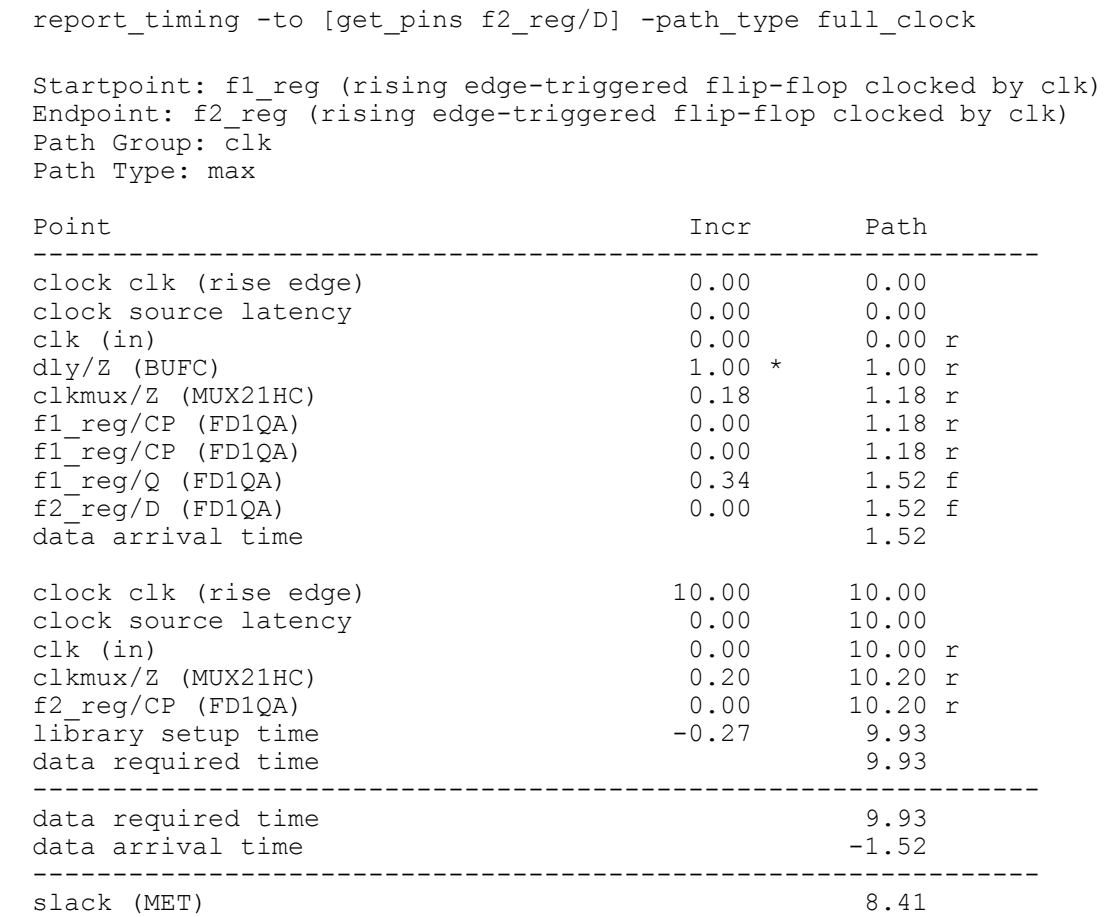

If you report\_timing to the second flop (using –path\_type full\_clock), you get this:

Oops again! Look carefully at the two clock paths. PrimeTime has chosen the delayed path for the data launch, and the undelayed path for the data capture. Worse, it does the opposite for the hold check:

report timing -to [get pins f2 reg/D] -path type full clock -delay min Startpoint: f1\_reg (rising edge-triggered flip-flop clocked by clk) Endpoint: f2\_reg (rising edge-triggered flip-flop clocked by clk) Path Group: clk Path Type: min Point Incr Path -------------------------------------------------------------- clock clk (rise edge) clock source latency 0.00 0.00<br>
clk (in) 0.00 0.00 r clk (in) 0.00 0.00 r clkmux/Z (MUX21HC) 0.20 0.20 r<br>f1\_reg/CP (FD1QA) 0.00 0.20 r f1\_reg/CP (FD1QA) 0.00 0.20 r  $f1$  $reg/CP$  (FD1QA) 0.00 0.20 r  $f1$  $reg/Q$  (FD1QA) 0.34 0.54 f  $f2$  $reg/D$  (FD1QA) 0.00 0.54 f data arrival time  $0.54$  clock clk (rise edge) 0.00 0.00 clock source latency 0.00 0.00 clk (in)<br>
dly/Z (BUFC) 0.00 0.00 r<br>
clkmux/Z (MUX21HC) 0.18 1.18 r<br>
f2 reg/CP (FD1OA) 0.00 1.18 r dly/Z (BUFC)  $1.00 * 1.00 r$ <br>clkmux/Z (MUX21HC)  $0.18 1.18 r$  clkmux/Z (MUX21HC) 0.18 1.18 r f2\_reg/CP (FD1QA) 0.00 1.18 r  $f2 \n\begin{array}{ccc}\n f2 \n\end{array} \n\begin{array}{ccc}\n \text{reg/CP (FD1QA)} & & & 1.18 \n\end{array}$ <br>
1.18 r<br>
data required time  $\overline{\text{library hold time}}$  0.16 data required time 1.34 -------------------------------------------------------------- data required time 1.34 data arrival time  $-0.54$  -------------------------------------------------------------- slack (VIOLATED)  $-0.80$ 

Again, we can use set case analysis to sort this mess out:

set case analysis 1 [get ports cntl]

The setup and hold checks now look correct.

#### Here's the setup calculation:

report timing -to [get pins f2 reg/D] -path type full clock Startpoint: fl reg (rising edge-triggered flip-flop clocked by clk) Endpoint: f2\_reg (rising edge-triggered flip-flop clocked by clk) Path Group: clk Path Type: max Point Point Path Incr Path -------------------------------------------------------------- clock clk (rise edge) clock source latency 0.00 0.00 clk (in) 0.00 0.00 r dly/Z (BUFC) 1.00 \* 1.00 r clkmux/Z (MUX21HC) 0.18 1.18 r f1\_reg/CP (FD1QA) 0.00 1.18 r  $f1$  $reg/CP$  (FD1QA) 0.00 1.18 r  $f1$  $reg/Q$  (FD1QA) 0.34 1.52 f  $f2$  $reg/D$  (FD1QA) 0.00 1.52 f data arrival time 1.52 clock clk (rise edge) clock source latency clk (in) 0.00 10.00 r dly/Z (BUFC) 1.00 \* 11.00 r clkmux/Z (MUX21HC) 0.18 11.18 r f2\_reg/CP (FD1QA) 0.00 11.18 r library setup time data required time 10.91 -------------------------------------------------------------- data required time  $10.91$ data arrival time  $-1.52$  -------------------------------------------------------------- slack (MET) 9.39

#### And here's the hold calculation:

report timing -to [get pins f2 reg/D] -path type full clock Startpoint: f1\_reg (rising edge-triggered flip-flop clocked by clk) Endpoint: f2\_reg (rising edge-triggered flip-flop clocked by clk) Path Group: clk Path Type: min Point Point Path Incr Path -------------------------------------------------------------- clock clk (rise edge) clock source latency 0.00 0.00 clk (in) 0.00 0.00 r dly/Z (BUFC) 1.00 \* 1.00 r clkmux/Z (MUX21HC) 0.18 1.18 r f1\_reg/CP (FD1QA) 0.00 1.18 r  $f1$  $reg/CP$  (FD1QA) 0.00 1.18 r  $f1$  $reg/Q$  (FD1QA) 0.34 1.52 f  $f2$  $reg/D$  (FD1QA) 0.00 1.52 f data arrival time 1.52 clock clk (rise edge) clock source latency clk (in) 0.00 0.00 r dly/Z (BUFC) 1.00 \* 1.00 r clkmux/Z (MUX21HC) 0.18 1.18 r f2\_reg/CP (FD1QA) 0.00 1.18 r  $f2^{\degree}$ reg/CP (FD1QA) 1.18 r library hold time 0.16 1.34 data required time  $1.34$  -------------------------------------------------------------- data required time  $1.34$ data arrival time  $-1.52$  -------------------------------------------------------------- slack (MET) 0.18

If we had done the set\_case\_analysis to 0 instead of one, the slack numbers would have been the same, since the "1.00" gets added on in both parts of the calculation. Here's the hold report again with the set\_case\_analysis set to 0:

report timing -to [get pins f2 reg/D] -path type full clock -delay min Startpoint: fl reg (rising edge-triggered flip-flop clocked by clk) Endpoint: f2 reg (rising edge-triggered flip-flop clocked by clk) Path Group: clk Path Type: min Point Incr Path -------------------------------------------------------------- clock clk (rise edge) clock source latency clk (in) 0.00 0.00 r clkmux/Z (MUX21HC)<br>f1 reg/CP (FD1QA) f1\_reg/CP (FD1QA) 0.00 0.20 r  $f1$  $reg/CP$  (FD1QA) 0.00 0.20 r  $f1$  $reg/Q$  (FD1QA) 0.34 0.54 f  $f2$  $reg/D$  (FD1QA) 0.00 0.54 f data arrival time  $0.54$ clock clk (rise edge) clock source latency clk (in) 0.00 0.00 r clkmux/Z (MUX21HC) 0.20 0.20 r f2\_reg/CP (FD1QA) 0.00 0.20 r  $f2$  $reg/CP$  (FD1QA) 0.20 r f2\_reg/CP (FD1QA) 0.20 r<br>
library hold time 0.16 0.36<br>
data required time 0.36 data required time -------------------------------------------------------------- data required time 0.36 data arrival time  $-0.54$  -------------------------------------------------------------- slack (MET) 0.18

Simple enough on these toy examples. But in the real world these sorts of mux selects are usually controlled by registers, often by processor configuration registers. Furthermore, it's likely to be a bitfield in a larger register. That's a pain to do. What we need is a little PrimeTime proc that can be used to do set\_case\_analysis of a binary value to a bit range in a grouped set of registers.

There may be more clever ways to do this in tcl, but here's my version:

```
# set ctl reg - put set case analysis values on an ordered group of pins
# syntax:
# _set_ctl_reg register_name binary_value [start_bit]
#
proc set ctl reg { reg name binary value { start bit 0}} {
  global bus bit divider
  global _bus_bit<sup>-</sup>divider open
   global _bus_bit_divider_close
   global _Qpin_name
   global _QNpin_name
   # Default variables
  if {[info exists bus bit divider]} {
    set bus bit divider open $ bus bit divider
    set bus bit divider close $ bus bit divider
 }
   if !{[info exists _bus_bit_divider_open]} {set _bus_bit_divider_open _}
  if !{[info exists _bus_bit_divider_close]} {set bus bit divider close }
  if \{ \{ \text{info exists } \boxed{Qpin\_name} \} \{ \text{set } Qpin\_name \ \overline{\ } Q\if ! \{ \text{info exists } \overline{QNpi} \text{ name} \} \} \{ set \overline{QNpi} \text{ name } "QN" \}set length [string length $ binary value]
  set last bit [expr $ length + $ start bit - 1]
  set _bit $ start bit
  set \bar{b}string index [expr $ length - 1]
  while \{\hat{S} bit \langle = \hat{S} \rangle last bit} {
     # get target pin value
    set value [string index $ binary value $_string_index]
     # set inverted value for QN
    if \{\$ value == 1} {
     set notvalue 0
     } else {
     set notvalue 1
     }
    echo "-> Setting bit $ bit in $ reg name to $ value"
    set pin [get pins
${_reg_name}${_bus_bit_divider_open}${_bit}${_bus_bit_divider_close}*/$_Qpin_n
ame] 
    echo " -> Q pin [get object name $ pin]"
    set case analysis $ value $ pin
    set pin [get pins -quiet
${_reg_name}${_bus_bit_divider_open}${_bit}${_bus_bit_divider_close}*/$_QNpin_
name] 
     if {[sizeof_collection $_pin] != 0} {
     echo " -\frac{1}{2} QN pin [get object name $ pin]"
      set case analysis $ notvalue $ pin
     }
    set bit [expr $ bit + 1]
    set \bar{z}string index [expr $ string index - 1]
   }
}
```
It is important to note that the proc needs to do the set\_case\_analysis on *both* the Q and QN pins, since you can't be sure which might be used.

The global variables can be set externally to override the defaults for the bus bit divider character(s) and the Q and QN pin names.

To set the value "1111" on the bits of Acore/upif/muxctl\_reg\_5\_ down to Acore/upif/muxctl\_reg\_2\_, you'd do this:

```
set ctl reg Acore/upif/muxctl reg 1111 2
```
## 3.0 Managing large numbers of clocks

Most designs these days have multiple clocks. It is important to properly manage the paths between these clock domains.

If the clocks are completely asynchronous to one another, I usually do set\_false\_path between the clocks like this:

```
set false path -from [get clocks clk1] -to [get clocks clk2]
set false path -from [get clocks clk2] -to [get clocks clk1]
```
Some people may disagree with this approach. It will mask *all* paths between the clocks. My view is that, if the clocks are truly asynchronous, it is the designers' responsibility to handle these paths. The static timing tool can only point them out, it cannot really time them. And on a large chip, just pointing them out can be an immense task. So, I false\_path them.

Sometimes, however, the clocks are what I call "related clocks", meaning they are derived from a common source and thus have fixed phase relationships. The most obvious example would be a master clock and a divide-by-2 clock derived from it. Provided that you do *not* do set\_false\_path between these clocks, PrimeTime will calculate the phase difference according to the actual gate and interconnect delays, and will therefore time the circuit correctly.

With a small number of clocks, this can be readily managed by doing pairs of set\_false\_path statements between unrelated clocks as above. Unfortunately, as the number of clocks goes up this quickly becomes unmanageable and unreadable.

The telco designs I work with commonly have dozens or even hundreds of clocks. That's why I have developed some processes and scripting techniques to automate all of this. The basic idea is fairly simple – create an array to map generated (related) clocks to their master sources, and use this information to do the false paths.

Here's the basic flow:

1. Keep track of the mapping of clocks to their parents in an array (called \_gen2src) as the generated clocks are created. Ideally, it would be nice to just hang this on the clock as an attribute. But PrimeTime won't allow you to do this (at least, it wouldn't the last time I tried), so I store it in an array instead.

Note that it is possible to have a generated clock generated from another generated clock. It has been my experience that this only works correctly if the "–source" argument refers to the original, non-generated source clock *source pin*. Similarly, the entry in the \_gen2src array should refer to this original master clock, but by clock name rather than by source pin.

- 2. Loop through all the clocks and do set\_false\_path pairwise between them. It might also work to do a single pair of set\_false path with [all\_clocks] as both the -to and -from, but I like to see the pair-wise output.
- 3. Go back and remove the false path between the related clocks using the \_gen2src array.

#### Here's sample code to do this:

```
# Create the clocks
set pll clk311 src [get pins pllmn/ICLK]
create clock -period $ 311 period -name pll clk311 $ pll clk311 src
set clkname ft plldiv2 clk
create generated clock \overline{\setminus} -name $_clkname \
    -source<sup>-s</sup>_pll_clk311_src \
    -divide by 2 \backslash[get pins Acore/freq/counter311 reg 0 /Q]
  set gen2src($ clkname) "pll clk311"
# Set false paths pair-wise
set all clks [all clocks] # Should work with ptime >= 9910
foreach in collection clk $ all clks {
   foreach_in_collection _other_clk [remove_from_collection $_all_clks $_clk] {
     set_false_path -from $_clk -to $_other_clk
     # keep track in assoc arrays
     set _sfp_clks([get_object_name $_clk],[get_object_name $_other_clk]) 1
   }
}
# Remove the false path between related clocks
foreach in collection clk1 $ all clks {
   # Initialize a collection to contain the clock itself
  set clk1 clks $ clk1
   # set up name
  set clk1 name [get object name $ clk1]
   # Now go through gen2src and add any related generated clocks to the
   # collection
foreach gen clk name [array names gen2src] {
if {$ \overline{gen2s}rc(\overline{S} gen clk name) == \overline{S} clk1 name} {
     set _clk1_clks [add_to_collection $_clk1_clks [get clock
$ gen clk name]]
    }
   }
   # Now reset the paths. Do this pair by pair to get the comments.
  foreach in collection _clk1_clk $_clk1_clks {
    foreach in collection other clk1 clk \setminus [remove_from_collection $_clk1_clks $_clk1_clk] {
       reset_path -from $_clk1_clk -to $_other_clk1_clk
       reset_path -from $_other_clk1_clk -to $_clk1_clk
       # keep track in assoc arrays
       set _sfp_clks([get_object_name $_clk1_clk],[get_object_name 
$ other clk1 clk]) 0
     set sfp clks([get object name $ other clk1 clk], [get object name
$clk1 clk]) 0
    }
   }
}
```
Notes:

1. The routines use a variable called " all clks" that is expected to contain all the clocks (as a collection). In recent version of PrimeTime, this can be safely done with "[all\_clocks]". In older versions, the generated clocks might or might not be returned, depending on whether a timing update had been done recently.

2. Generated clocks have both a "clock" object and a "generated clock" object associated with them. It has been my experience that things work better if you always do set\_false\_path, set\_multicycle\_path, etc on the *clock* object.

3. The script builds an associative array "\_sfp\_clks" which can later be interrogated to see what pairs actually have false path set between them.

Here's a PrimeTime script to dump the contents of sfp clks:

```
foreach key [lsort -ascii [array names " sfp clks"]] {
     # break the key into from/to pieces
    set from to [split $_key ,]
    set f from [lindex $ from to 0]
    set \overline{t} to [lindex $ from t\overline{0} 1]
     # handle the disabled paths
    if \{\hat{S} sfp clks(\hat{S} key) == 0} {
      if \overline{\{ \sin F} exists sfp clks($ to,$ from)]} {
         if {$ sfp clks(\overline{S} to, \overline{S} from) == 0} {
           echo "Clock path enabled between $ from and $ to"
           if ![info exists seen($ to)]} {
            set seen($ from) 1 } 
          } else {
          echo -n "-> Err"; echo "or: Clock path enabled from $ from to $ to,
but not the reverse!"
         }
       } else {
         echo -n "-> Err"; echo "or: sfp clks has an entry \"$ from, $ to\",
but no entry \"$ to, $ from\""
      }
     }
   }
```
## **4.0 I/O interfaces with outgoing clocks**

Most modern I/O interfaces send the clock along with the data. This avoids the problem of having to make a round-trip through the chip in a single clock cycle that was a common characteristic of older, externally clocked outputs, and allows the interface speed to be limited only by skew rather than absolute delays.

#### **4.1 Example 1: Basic outgoing clock**

In this circuit, a clock comes in, goes through a clock distribution network, and clocks a flop. The flop output and the clock are then sent off chip. Buffers are used to represent the clock tree and pads:

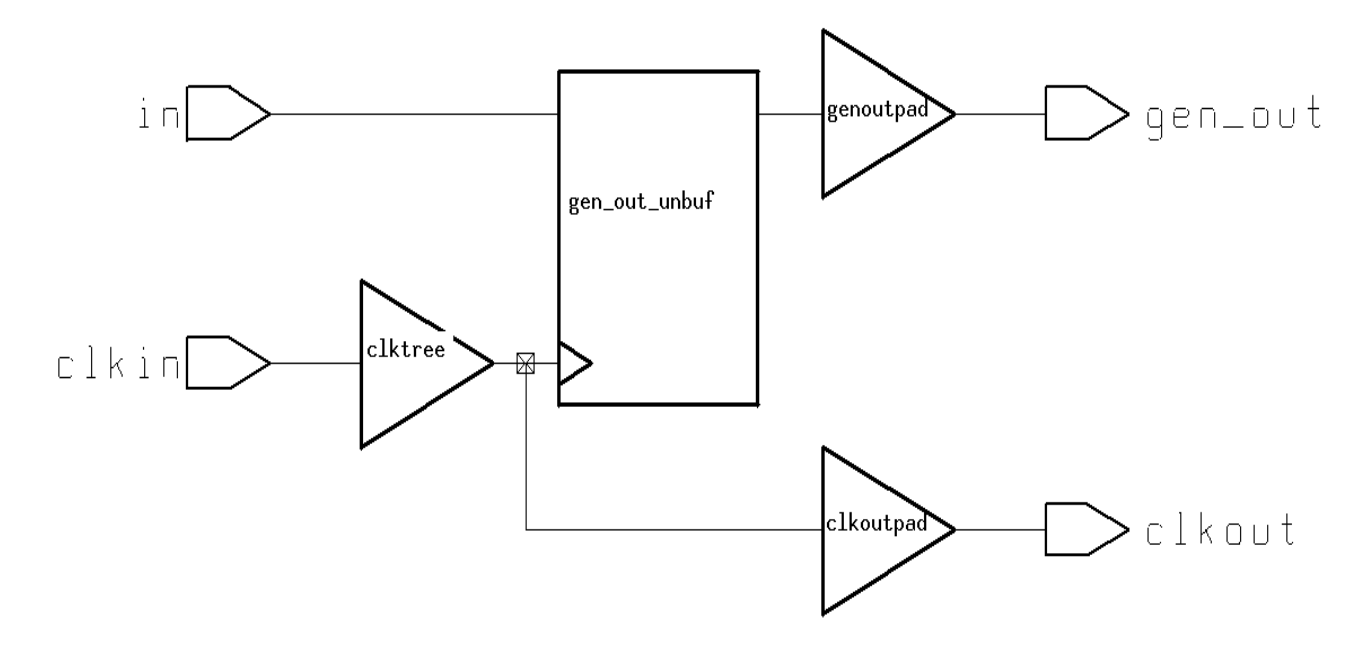

With PrimeTime versions prior to 1999.05, this was a very nasty circuit to time. The basic technique was to use get\_timing\_paths to time the outgoing clock path, then create an external virtual clock with this timing and do set\_output\_delay relative to this virtual clock. Simple enough in principle, but very nasty when you start doing more complicated things like divided clocks and opposite edges.

Fortunately, PrimeTime now allows this to be done in a much more straightforward manner by creating a generated clock with a divide-by of *1*.

```
create clock -period 10.0 [get ports clkin]
set propagated clock clkin
create generated clock \setminus-\overline{\text{name}} clkout \
     -source [get_ports clkin] \
    -divide by 1 \nightharpoonup[get ports clkout]
set qen\overline{2}src(clkout) clkin
set output delay -clock clkout 1.0 gen out
```
Now create a difference in output timing:

```
set load 0.5 [get ports gen out]
set<sup>load 0.25</sup> [get ports clkout]
```
set annotated delay -cell -from clkoutpad/A -to clkoutpad/Z -rise 0.3 set<sup>-</sup>annotated<sup>-</sup>delay -cell -from clkoutpad/A -to clkoutpad/Z -fall 0.1

And this is the resulting timing report:

report timing -input pins -path type full clock -to gen out Startpoint: gen out unbuf reg (rising edge-triggered flip-flop clocked by clkin) Endpoint: gen\_out (output port clocked by clkout) Path Group: clkout Path Type: max Point Incr Path -------------------------------------------------------------- clock clkin (rise edge) 0.00 0.00 clock source latency  $0.00$  0.00 clkin (in) 0.00 0.00 r clktree/A (BUFC) 0.00 0.00 r clktree/Z (BUFC) 0.11 0.11 r gen out unbuf reg/CP (FD1QA) 0.00 0.11 r gen\_out\_unbuf\_reg/CP (FD1QA) 0.00 0.11 r gen\_out\_unbuf\_reg/Q (FD1QA) 0.33 0.44 r genoutpad/A (BUFC) 0.00 0.44 r genoutpad/Z (BUFC) 0.42 0.86 r gen out (out) 0.00 0.86 r data arrival time 0.86 clock clkout (rise edge) 10.00 10.00 clock network delay (ideal) 0.41 10.41 output external delay  $-1.00$  9.41 data required time 9.41 -------------------------------------------------------------- data required time 9.41 data arrival time  $-0.86$  -------------------------------------------------------------- slack (MET) 8.55

Note the "0.41" as the clock network delay of clkout. Here's where the number comes from:

report timing -delay max rise -to [get ports clkout] Startpoint: clkin (clock source 'clkin') Endpoint: clkout (output port) Path Group: (none) Path Type: max Point Point Path Incr Path -------------------------------------------------------------- clkin (in) 0.00 0.00 r clktree/Z (BUFC)  $0.11$   $0.11$  r clkoutpad/Z (BUFB)  $0.30 \times 0.41$  r clkoutpad/Z (BUFB)  $0.30 \times 0.41 \text{ r}$ <br>clkout (out)  $0.00 \times 0.41 \text{ r}$ clkout (out) 0.00 data arrival time  $0.41$ 

It is also interesting to note that this clock network delay appears even though I didn't do set\_propagated\_clock on clkout. I believe that is because PrimeTime treats it like a kind of source latency.

4.2 Example 2: Divided outgoing clock

Now let's look at a more complicated example. The following circuit generates a divide-by 2 clock, uses this to clock the outgoing data flop, and sends the divided clock out as well:

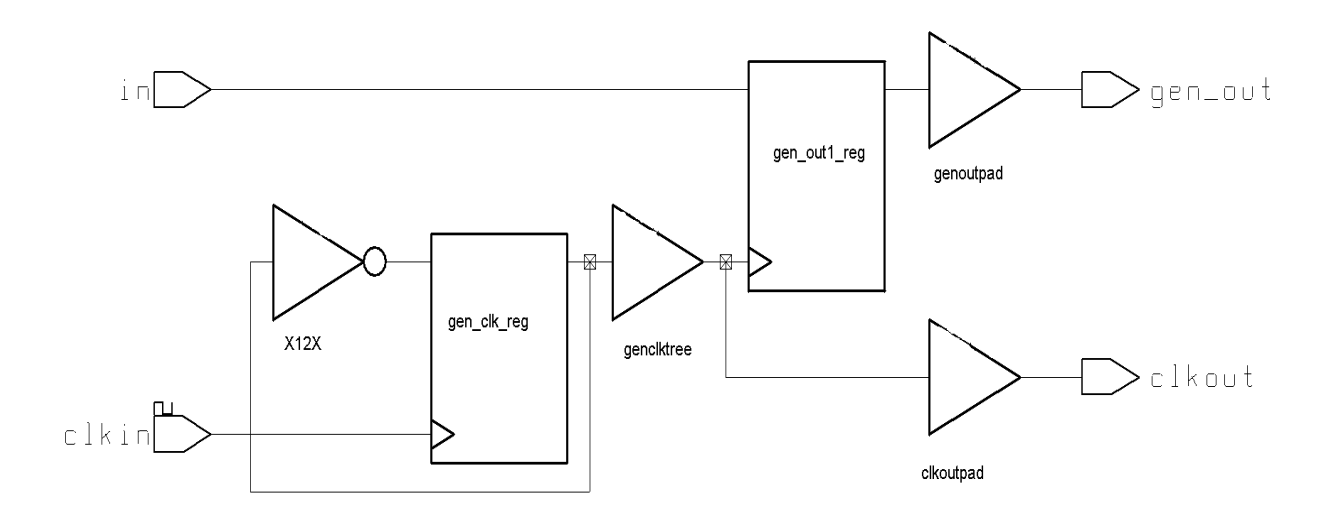

We read in the netlist and do:

```
create clock -period 10.0 [get ports clkin]
set propagated clock clkin
# create the div2 clock on the port
create generated clock \
    -\overline{\text{name}} clkout \overline{\wedge} -source [get_ports clkin] \
    -divide by 2 \sqrt{ }[get ports clkout]
# create the div2 clock on the Q pin (so that it gets used for gen out flop)
create generated clock \
    -name clkout at q \backslash -source [get_ports clkin] \
    -divide by 2 \sqrt{ }[get pins gen clk reg/Q]
set propagated clock clkout at q
set output delay -clock clkout 1.0 gen out
```
A couple of things to note about the above script:

- 1. The create generated clock command is used twice once to create the divide-by-2 clock at the divider flop, and again to create the outgoing clock. The first is necessary because the outgoing data flop uses this clock; the second is necessary so that we can tie the output port to the real outgoing clock.
- 2. Both the main clock and the divide-by-2 clock at the divider flop are set as propagated. This is necessary to get the correct timing. Setting propagated\_clock on the outgoing clock is not necessary, and I have found it a good idea to avoid setting propagated clock on anything (such as a virtual clock) that doesn't really have anything to propagate through.

To make the timing report easier to follow, we'll again add some loads and delays:

set load 0.5 [get ports gen out]  $set$ load 0.25 [get ports clkout]

#### And here is the resulting timing trace:

report timing -to [get ports gen out] -input pins -path type full clock Startpoint: gen out1 reg (rising edge-triggered flip-flop clocked by clkout\_at\_q) Endpoint: gen\_out (output port clocked by clkout) Path Group: clkout Path Type: max Point Incr Path Incr Path -------------------------------------------------------------- clock clkout at q (rise edge) 0.00 0.00 clock source latency 0.34 0.34 gen clk reg/Q (FD1QA) 0.00 0.34 r genclktree/A (BUFC) 0.00 0.34 r genclktree/Z (BUFC) 0.14 0.48 r gen out1 reg/CP (FD1QA) 0.00 0.48 r gen\_out1\_reg/CP (FD1QA) 0.00 0.48 r  $gen\$   $out1\$   $reg/Q$  (FD1QA)  $0.33$  0.82 r genoutpad/A (BUFC) 0.00 0.82 r genoutpad/Z (BUFC) 0.42 1.24 r gen out (out) 0.00 1.24 r data arrival time 1.24 clock clkout (rise edge)  $20.00$ <br>
clock network delay (ideal)  $0.81$ <br>
20.00 20.81<br>
output external delay  $-1.00$  19.81 clock cinout (fise edge)<br>clock network delay (ideal)<br>output external delay output external delay data required time 19.81 -------------------------------------------------------------- data required time 19.81 data arrival time  $-1.24$  -------------------------------------------------------------- slack (MET) 18.57

Let's track the various pieces.

First, here's where the "clock source latency" of clkout at q comes from:

 report\_timing -from gen\_clk\_reg/CP -to gen\_clk\_reg/Q Startpoint: gen clk reg (rising edge-triggered flip-flop clocked by clkin) Endpoint: gen clk reg/Q (internal pin) Path Group: (none) Path Type: max Point Point Path Incr Path -------------------------------------------------------------- gen clk reg/CP (FD1QA) gen clk reg/Q (FD1QA) data arrival time  $0.34$ 

The "clock network delay (ideal)" of clkout is this value plus the delay through the genclktree and the clkout pad:

 report\_timing -to [get\_ports clkout] Startpoint: gen\_clk\_reg/Q (clock source 'clkout\_at\_q') Endpoint: clkout (output port) Path Group: (none) Path Type: max Point Point Point Point Path Point Path Point Path Point Path Path Point Path Point Path Point Path Point Path -------------------------------------------------------------- clock source latency gen clk reg/Q (FD1QA) genclktree/Z (BUFC) 0.14 0.48 r clkoutpad/Z (BUFB) clock source latency<br>
gen\_clk\_reg/Q (FD1QA) 0.00 0.34 r<br>
genclktree/Z (BUFC) 0.14 0.48 r<br>
clkoutpad/Z (BUFB) 0.33 0.81 r<br>
clkout (out) 0.00 0.81 r<br>
data arrival time 0.81 data arrival time  $0.81$ 

Now, suppose you've got a lot of clock period to work with, and you decide to send the clock out inverted to avoid the hold time problems common to this sort of "clock + data" interface. Now the circuit looks like this (note that clkoutpad is now an inverter):

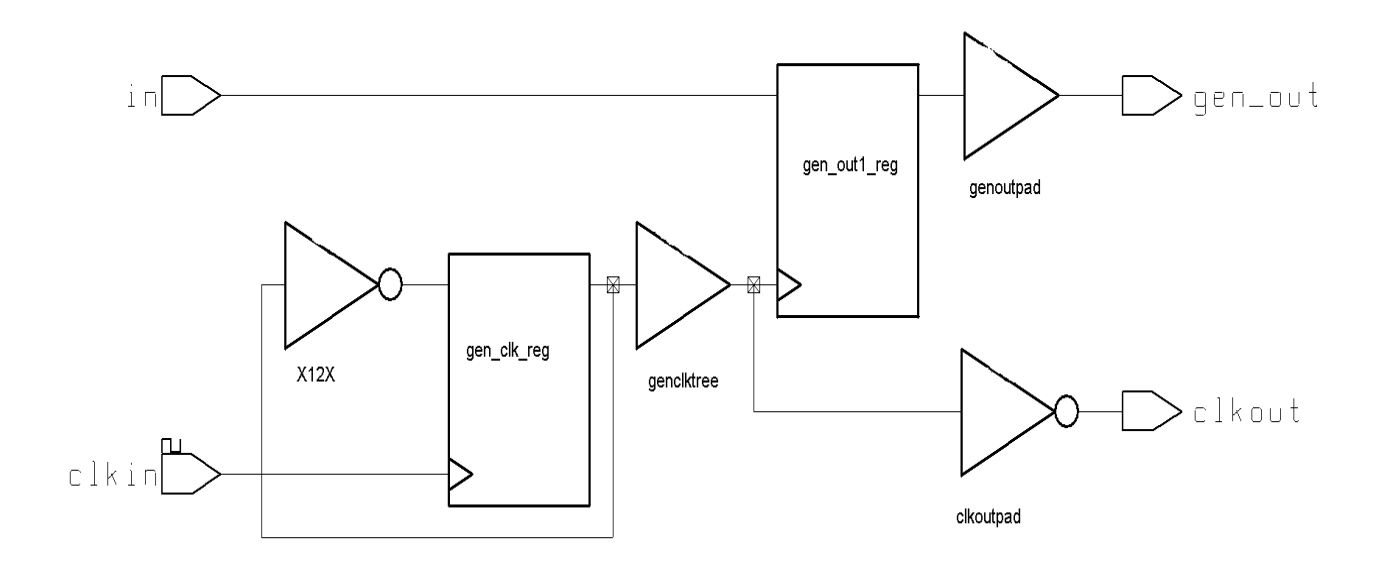

It would be nice if PrimeTime recognized the inversion and handled this automatically. It does not. You have to tell it about the inversion using the "-invert" switch on create generated clock. Here is the script now:

```
create clock -period 10.0 [get ports clkin]
set propagated clock clkin
# create the div2 clock on the port
create generated clock \
     -name clkout \
    -source [get ports clkin] \
    -divide by 2 \backslash -invert \
     [get_ports clkout]
# create the div2 clock on the Q pin (so that it gets used for gen out flop)
create generated clock \
    -name clkout at q \backslash -source [get_ports clkin] \
    -divide by 2 \sqrt{ }[get pins gen clk reg/Q]
set propagated clock clkout at q
set output delay -clock clkout 1.0 gen out
# create a difference in output timing
set load 0.5 [get ports gen out]
set<sup>load 0.25</sup> [get ports clkout]
```
And here's the resulting timing trace:

report timing -to [get ports gen out] -input pins -path type full clock Startpoint: gen out1 reg (rising edge-triggered flip-flop clocked by clkout\_at\_q) Endpoint: gen out (output port clocked by clkout) Path Group: clkout Path Type: max Point Incr Path -------------------------------------------------------------- clock clkout at q (rise edge) 0.00 0.00 clock source latency 0.34 0.34 genclkreg/Q (FD1QA) 0.00 0.34 r genclktree/A (BUFC) 0.00 0.34 r genclktree/Z (BUFC) 0.15 0.49 r gen out1 reg/CP (FD1QA) 0.00 0.49 r gen\_out1\_reg/CP (FD1QA) 0.00 0.49 r gen\_out1\_reg/Q (FD1QA) 0.34 0.83 r genoutpad/A (BUFC) 0.00 0.83 r genoutpad/Z (BUFC) 0.42 1.25 r gen out (out) 0.00 1.25 r data arrival time 1.25 clock clkout (rise edge) 10.00 10.00 clock network delay (ideal) 0.77 10.77 clock clkout (rise edge) 10.00 10.00<br>
clock network delay (ideal) 0.77 10.77<br>
output external delay -1.00 9.77 data required time 9.77 -------------------------------------------------------------- data required time  $9.77$ data arrival time  $-1.25$  -------------------------------------------------------------- slack (MET) 8.52

Notice that we're still launching data at time 0, but we're now checking to at time 10.0. This is correct, because the inverted output clock only allows half a cycle for setup - the hold calculation will get the other 10.0 ns:

```
report timing -to [get ports gen out] -input pins -path type full clock -
delay min
 Startpoint: gen out1 reg
         (rising edge-triggered flip-flop clocked by clkout_at_q)
 Endpoint: gen out (output port clocked by clkout)
 Path Group: clkout
  Path Type: min
  Point Incr Path
 ---------------------------------------------------------------
 clock clkout_at_q (rise edge) 20.00 20.00
 clock source latency 0.34 20.34
gen clk reg/Q (FD1QA) 0.00 20.34 r
genclktree/A (BUFC) 0.00 20.34 r
 genclktree/Z (BUFC) 0.15 20.49 r
gen out1 reg/CP (FD1QA) 0.00 20.49 r
gen_out1_reg/CP (FD1QA) 0.00 20.49 r
 gen_out1_reg/Q (FD1QA) 0.34 20.83 f
 genoutpad/A (BUFC) 0.00 20.83 f
 genoutpad/Z (BUFC) 0.36 21.19 f
gen out (out) 0.00 21.19 f
data arrival time 21.19
 clock clkout (rise edge) 10.00 10.00
clock network delay (ideal) 0.77 10.77
output external delay -1.00 9.77
data required time 9.77
  ---------------------------------------------------------------
 data required time 9.77
 data arrival time -21.19 ---------------------------------------------------------------
 slack (MET) 11.42
```
To know this is correct, we need to see where that "0.77" clock network delay on clkout comes from:

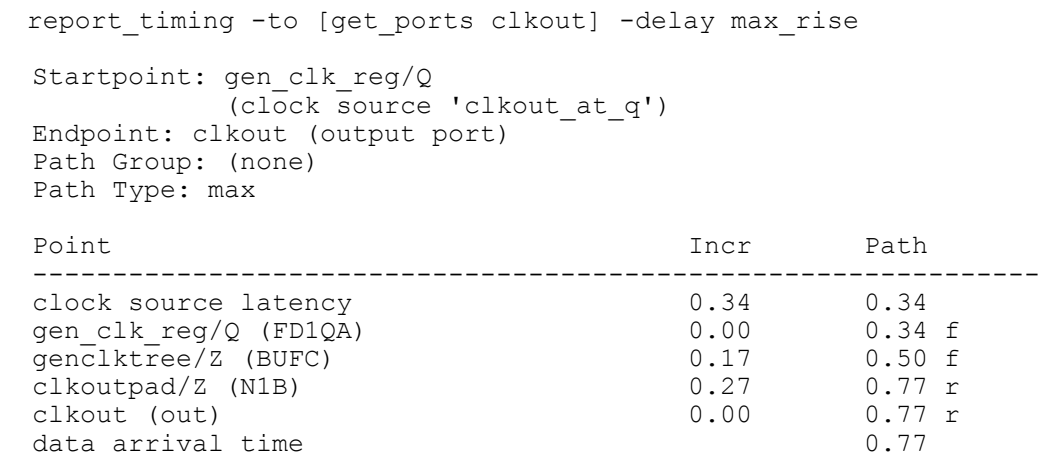

Note that I did the report\_timing with "-delay max\_rise" because the *external* device is using the rising edge of the clock. Notice that PrimeTime was smart enough to follow the inversion in the path and track this back to a falling edge of gen\_clk\_reg/Q.

Now, suppose the external device were using the *falling* edge, and we still wanted to do opposite edge clocking. We can do this by going back to the original circuit. But the script now needs to tell PrimeTime that the device captures data on falling edges. The script looks the same as the original script, with one change. The set output delay command now needs the "-clock fall" switch:

```
set output delay -clock clkout 1.0 gen out -clock fall
```
Here's the resulting timing trace:

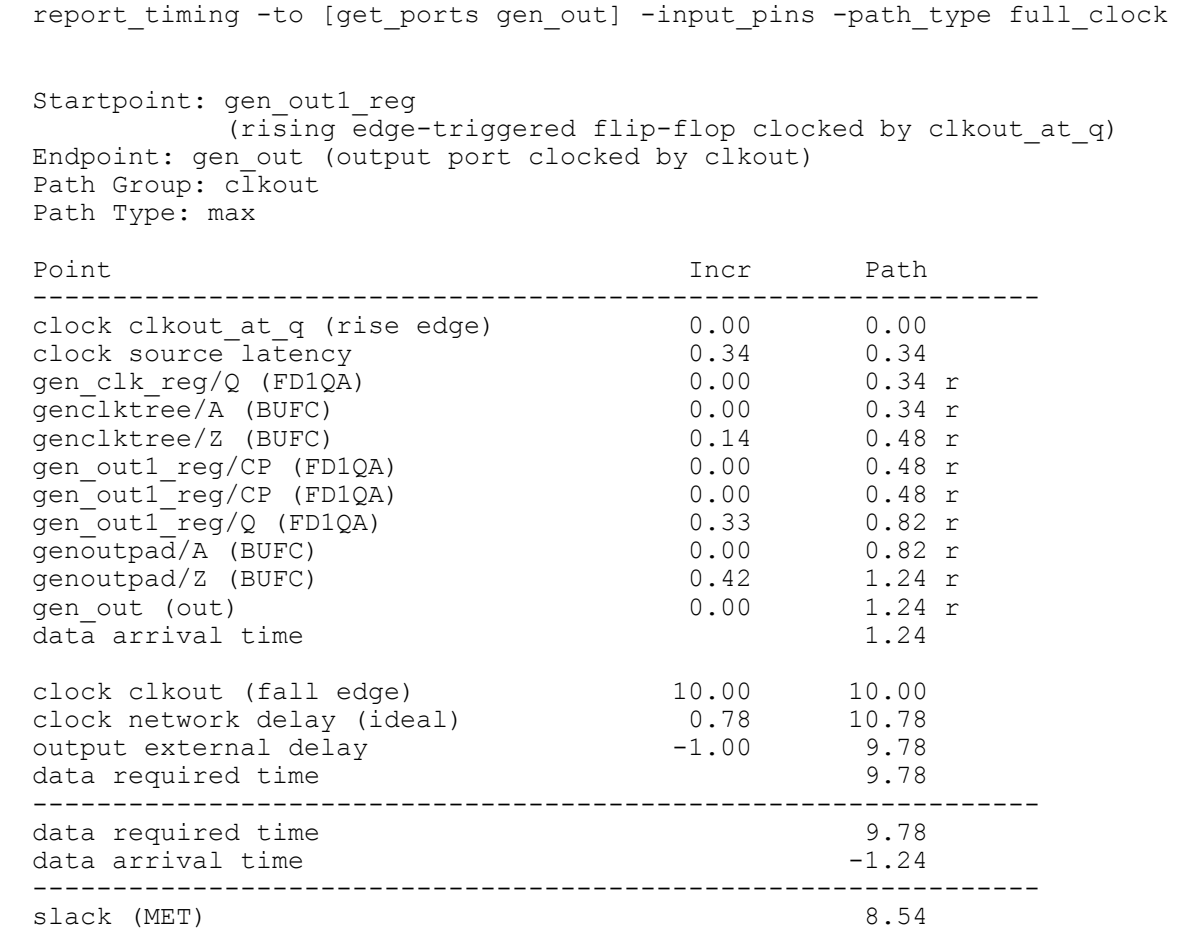

Again, we have to show where the "0.78" clock network delay comes from. Since the external device uses the falling edge, we need to use the "-delay max\_fall" switch:

 report\_timing -to [get\_ports clkout] -delay max\_fall Startpoint: gen clk reg/Q (clock source 'clkout\_at\_q') Endpoint: clkout (output port) Path Group: (none) Path Type: max Point Path Incr Path -------------------------------------------------------------- clock source latency 0.34 0.34 genclkreg/Q (FD1QA) 0.00 0.34 f genclktree/Z (BUFC) 0.16 0.50 f clkoutpad/Z (BUFB) 0.28 0.78 f clkout (out) 0.00 0.78 f data arrival time  $0.78$ 

And, yes, it does work when you do both. This corresponds to an external device that clocks on the falling edge and a circuit that sends out an inverted clock. This means that the data will transition on the same edge that it is sampled, so we expect the setup check to use the full 20ns of the divided clock. And it does. Here's the setup timing trace when the "-invert" switch is used on the create\_generated\_clock AND the "-clock\_fall" switch is used on the set\_output\_delay:

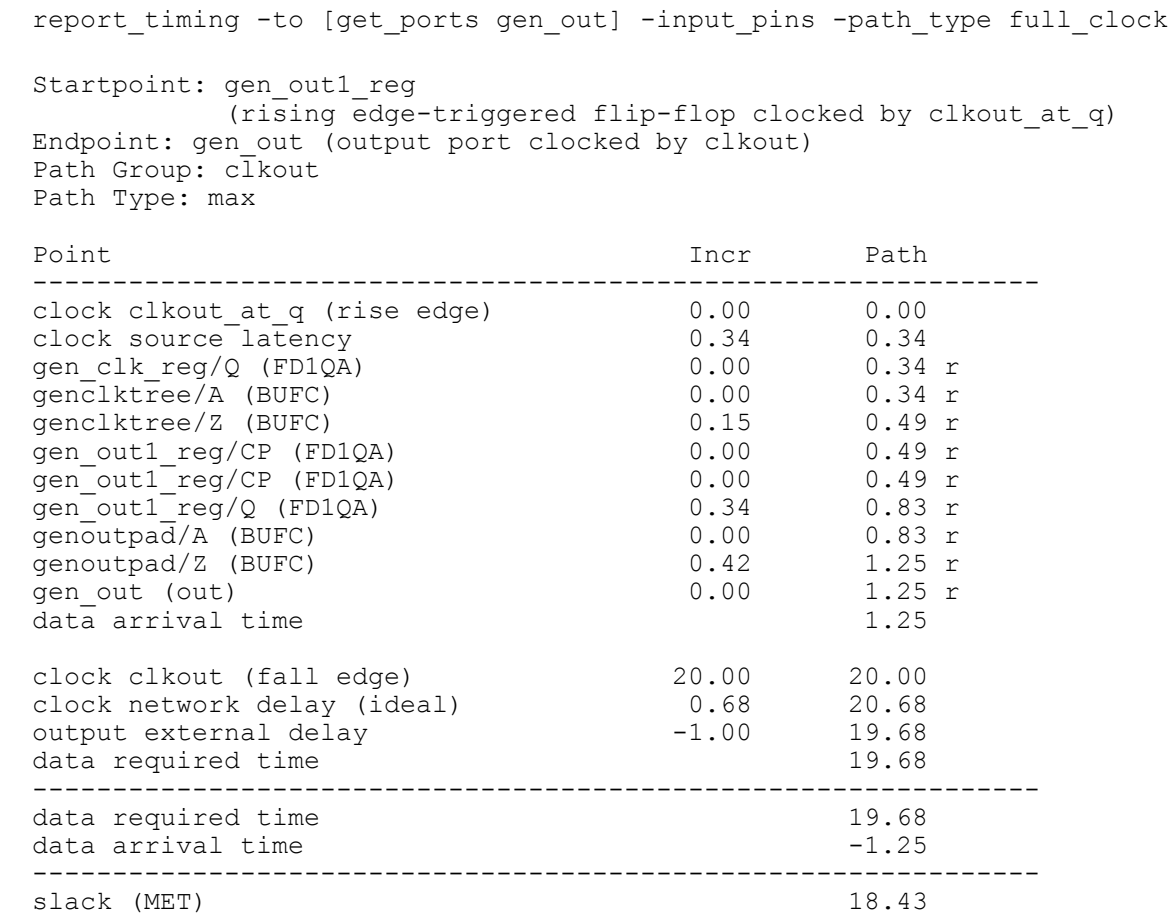

And here's the corresponding hold trace:

```
report timing -to [get ports gen out] -input pins -path type full clock -
delay min
 Startpoint: gen out1 reg
          (rising edge-triggered flip-flop clocked by clkout_at_q)
  Endpoint: gen_out (output port clocked by clkout)
  Path Group: clkout
  Path Type: min
  Point Incr Path
 ---------------------------------------------------------------
clock clkout at q (rise edge) 0.00 0.00
 clock source latency 0.34 0.34
gen clk reg/Q (FD1QA) 0.00 0.34 r
 genclktree/A (BUFC) 0.00 0.34 r
 genclktree/Z (BUFC) 0.15 0.49 r
gen out1 reg/CP (FD1QA) 0.00 0.49 r
gen<sup>-</sup>out1<sup>-</sup>reg/CP (FD1QA) 0.00 0.49 r
gen\<sub>Outl</sub> reg/Q (FD1QA) 0.34 0.83 f
genoutpa\overline{d}/A (BUFC) 0.00 0.83 f
 genoutpad/Z (BUFC) 0.36 1.19 f
gen out (out) 0.00 1.19 f
data arrival time 1.19
  clock clkout (fall edge) 0.00 0.00
  clock network delay (ideal) 0.68 0.68
 output external delay -1.00 -0.32data required time -0.32 ---------------------------------------------------------------
 data required time -0.32data arrival time -1.19 ---------------------------------------------------------------
 slack (MET) 1.52
```
And where does the "0.68" clock network delay comes from? Well, that's the falling edge delay to clkout:

report timing -to [get ports clkout] -delay max fall Startpoint: gen clk reg/Q (clock source 'clkout\_at\_q') Endpoint: clkout (output port) Path Group: (none) Path Type: max Point Incr Path -------------------------------------------------------------- clock source latency gen clk reg/Q (FD1QA) genclktree/Z (BUFC) 0.15 0.49 r  $clkoutpad/Z (N1B)$ clock source latency<br>
gen\_clk\_reg/Q (FD1QA) 0.00 0.34 r<br>
genclktree/Z (BUFC) 0.15 0.49 r<br>
clkoutpad/Z (N1B) 0.18 0.67 f<br>
clkoutpad/Z (N1B) 0.18 0.67 f<br>
clkout (out) 0.18 0.68 f<br>
clkout (out) 0.18 0.68 f<br>
data arrival time data arrival time  $0.68$ 

## **5.0 Describing complex clocking relationships using –edges**

Most common divide by clocks can be described using the "-divide by" option on create generated clock as described above. There are cases, however, where this doesn't work, particularly if things are happening on falling edges.

5.1 Example 1: Basic use of –edges

Here's a circuit which passes data from a flop clocked on clkin to a flop clocked on a divide-by-2 clock derived from clkin:

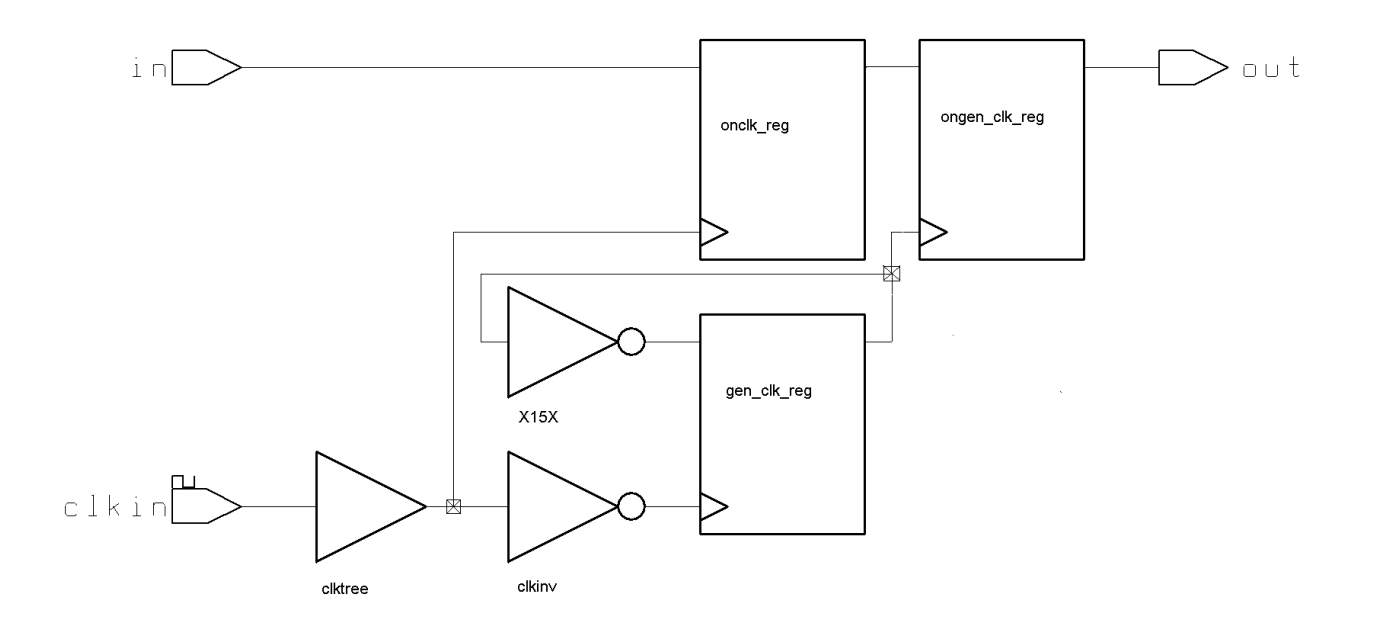

If we ignore the inverter clkinv in the path to the clock divider flop gen\_clk\_reg, this circuit is very like the one encountered earlier that had the divide-by-2 outgoing clock. You do a create\_clock on clkin, and a create\_generated\_clock on gen\_clk\_reg/Q, and off you go.

But that inverter "clkinv" poses a problem (it is there, by the way, to avoid hold time problems associated with passing the data from the clkin domain to the gen clk domain). You would hope that PrimeTime would see the inverter in the path to gen\_clk\_reg and handle this all automatically, and you'd be half right. PrimeTime will recognize the inversion when calculating the clock propagation value (it will time the falling edge through the buffer clktree, and the falling-to-rising edge through the inverter clkinv), but it will not recognize the inversion when it locates the edge for the timing check.

It might help to show the clock waveforms:

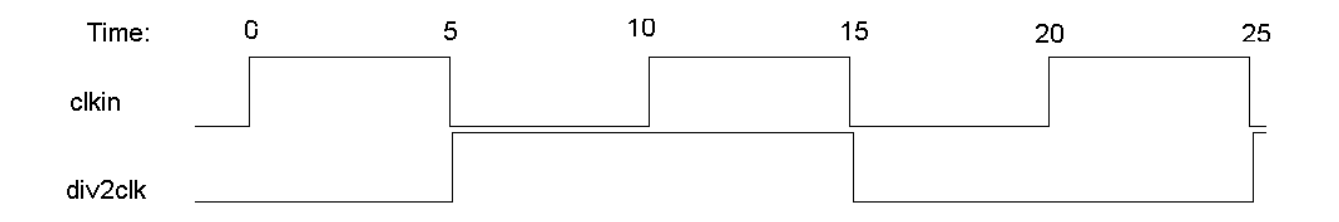

We'll get to the details of the script in a minute, but this is what you would get if you just did a normal create\_generated\_clock with a "-divide by 2" option:

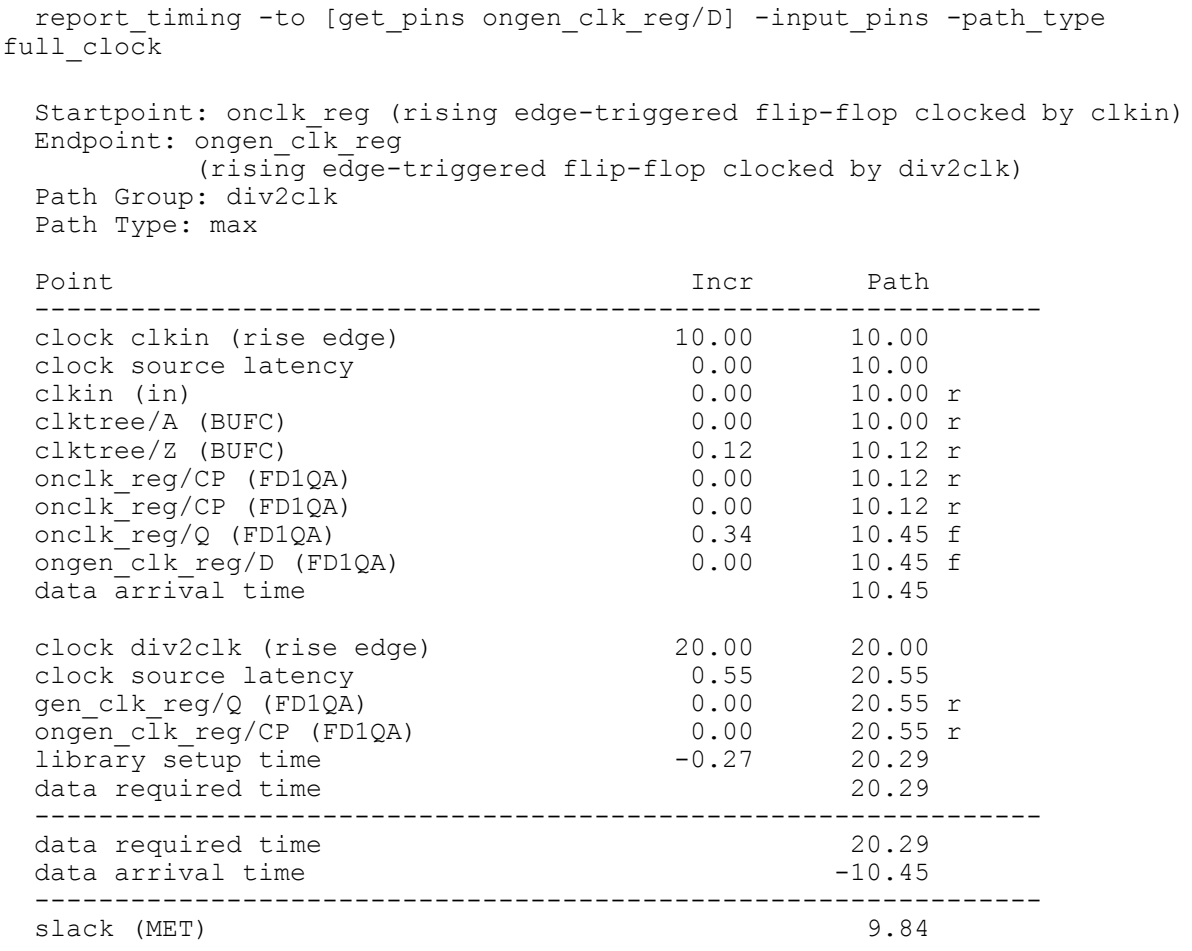

If you look closely, you'll see that this timing calculaton isn't correct. The rise edge of div2clk occurs on falling edges of clkin. So, that "20.0" value should be "15.0". Or the clkin edge should be 0 and the div2clk edge should be 5.0 Either way will give the correct calculation.

You might be tempted to use the "-invert" switch on create\_generated\_clock, but, as we saw earlier, this refers to inversion of the created clock itself, not the inversion of the source clock from which it is derived. So, how do you describe this to PrimeTime? You use the "-edges" switch.

To understand how to used "-edges", here's the clock waveform again with the edges marked as defined by PrimeTime:

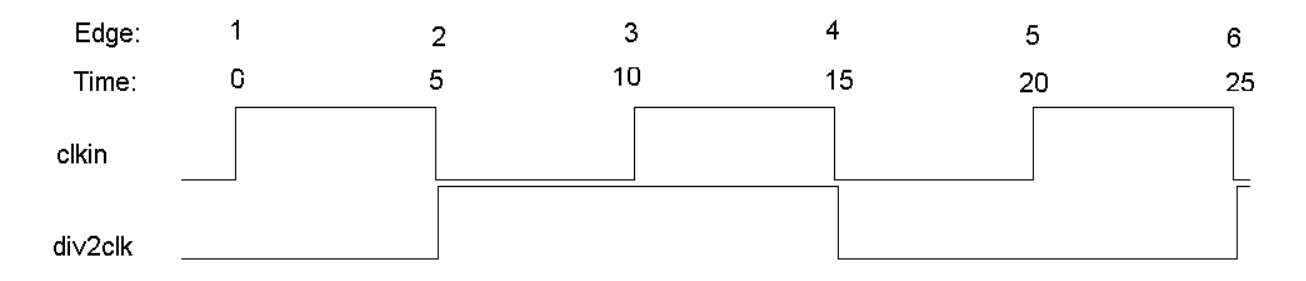

As you can see, if the data was launched from rising clkin at time 0, it should be captured by div2clk at time 5. The "Edge:" value shown is how PrimeTime defines edges. So, div2clk rises on edge 2, falls on edge 4, and rises again on edge 6. So, the correct –edges argument would be "-edges  $\{2, 4, 6\}$ ".

Here's what the complete script looks like:

```
create_clock -period 10.0 [get_ports clkin]
set propagated clock clkin
create generated clock \
     -name div2clk \
    -source [get ports clkin] \
    -edges {2 4 \overline{6}} \
     [get_pins gen_clk_reg/Q]
set propagated clock div2clk
```
And here are the (now correct) timing reports.

#### Here's the setup report:

```
report timing -to [get pins ongen clk reg/D] -input pins -path type
full clock
 Startpoint: onclk reg (rising edge-triggered flip-flop clocked by clkin)
 Endpoint: ongen c\bar{l}k reg
          (rising edge-triggered flip-flop clocked by div2clk)
  Path Group: div2clk
  Path Type: max
 Point Point Path Incr Path
   ---------------------------------------------------------------
 clock clkin (rise edge)
 clock source latency
 clkin (in) 0.00 0.00 r
 clktree/A (BUFC) 0.00 0.00 r
 clktree/Z (BUFC) 0.12 0.12 r
onclk reg/CP (FD1QA) 0.00 0.12 r
onclk<sub>reg</sub>/CP (FD1QA) 0.00 0.12 r
onclk<sub>reg</sub>/Q (FD1QA) 0.34 0.45 f
 onclk_reg/Q (FD1QA)<br>ongen_clk_reg/D (FD1QA)
data arrival time 0.45
  clock div2clk (rise edge) 5.00 5.00
 clock source latency 0.55 5.55<br>
gen_clk_reg/Q (FD1QA) 0.00 5.55 r<br>
ongen_clk_reg/CP (FD1QA) 0.00 5.55 r<br>
library setup time -0.27 5.29
 gen_clk_reg/Q (FD1QA) 0.00
 ongen clk reg/CP (FD1QA) 0.00
 \frac{1}{2} ibrary setup time -0.27data required time 5.29
  ---------------------------------------------------------------
 data required time 5.29
 data arrival time -0.45 ---------------------------------------------------------------
 slack (MET) 4.84
```
#### And here's the hold report:

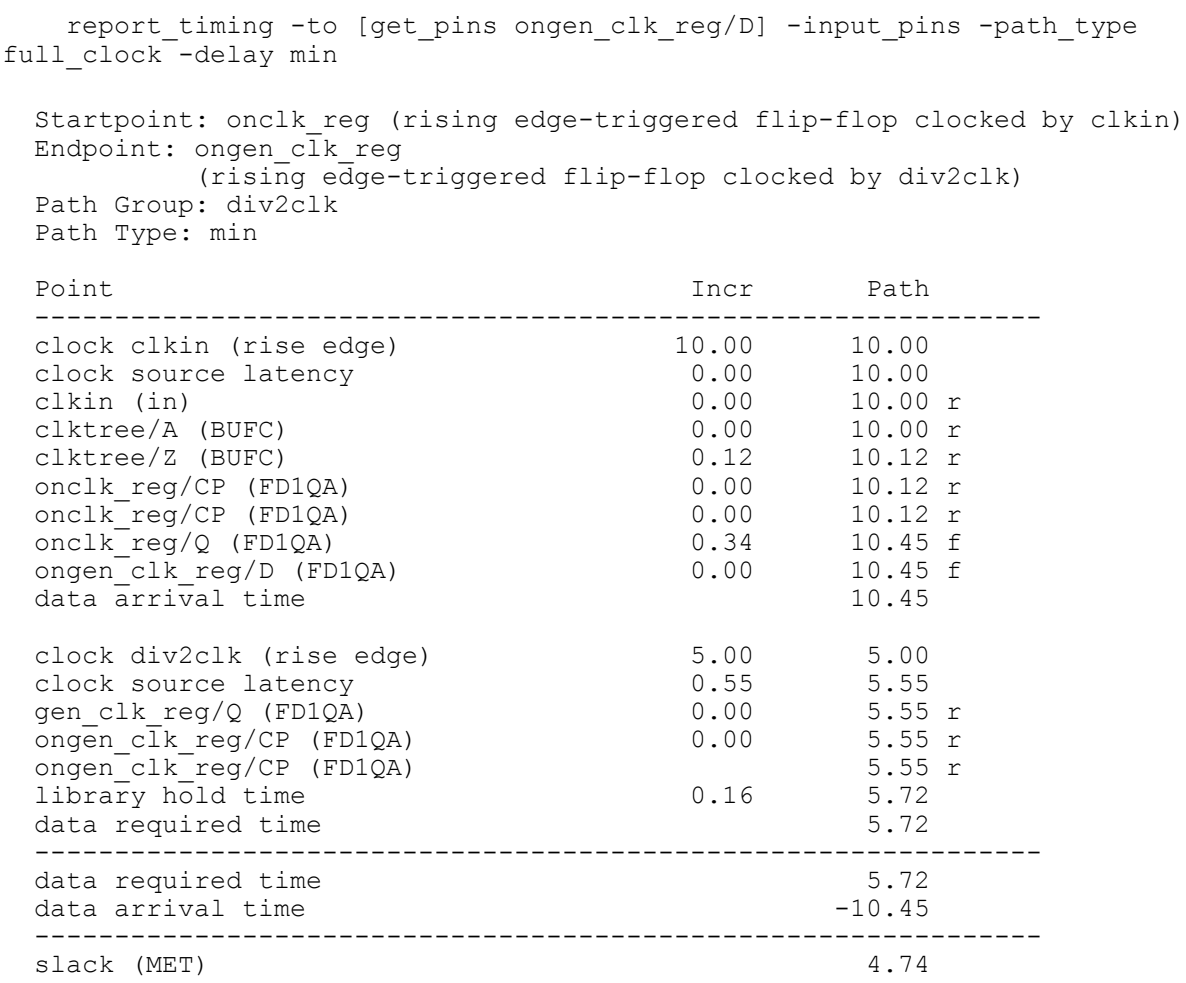

### 5.2 Example 2: More complex use of –edges

Here's a more complex example. The following verilog code is a much simplified version of something I encountered in a recent design. It takes in a 500MHz clock, divides it down to 250MHz, then uses the falling edge of the 250MHz clock to clock a counter which generates the 125MHz, 62.5 MHz, and 31.25 MHz clocks from this.

```
module edges(
clk500,
clk250,
clk125,
clk62,
clk31,
resetL
);
input clk500;
output clk250;
reg clk250;
output clk125;
reg clk125;
output clk62;
reg clk62;
output clk31;
reg clk31;
input resetL;
always @(posedge clk500 or negedge resetL)
begin
  if (!resetL) 
   clk250 \leq 0; else
    clk250 <= !clk250;
end
always @(negedge clk250 or negedge resetL) // Note the use of negedge!
begin
  if (!resetL) 
    {clk31,clk62,clk125} <= 0;
   else
   {clk31, clk62, clk125} \le {clk31, clk62, clk125} + 1;end
endmodule
```
Here's what the timing waveform looks like:

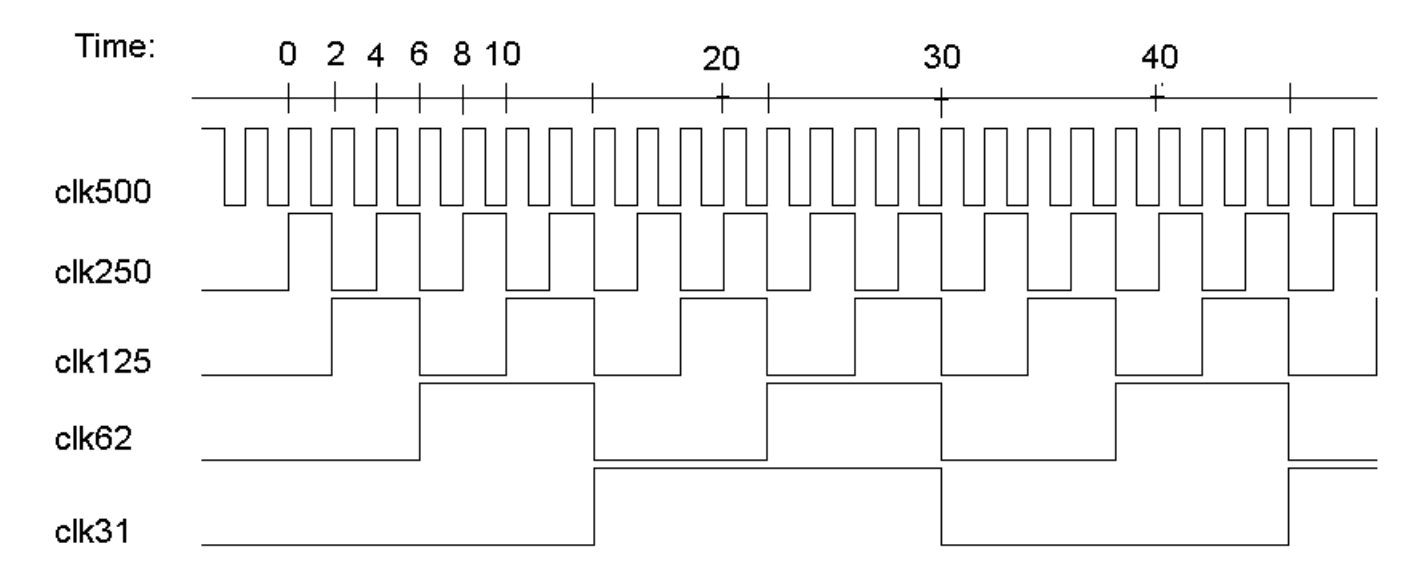

Notice that each clock's rising transition occurs at the falling transition of its parent clock. No two rising edges happen at the same time. This splits the available clock period evenly between setup and hold when transferring data between clock domains.

What's weird about this is that the clocks from 125MHz down are generated, not from the original 500 MHz source clock, but from the falling edge of the 250MHz clock. The first time I did this, I did create\_generated\_clock with "-divide\_by 2" for clk250, then used the following map to find the "-edges" values for the other clocks:

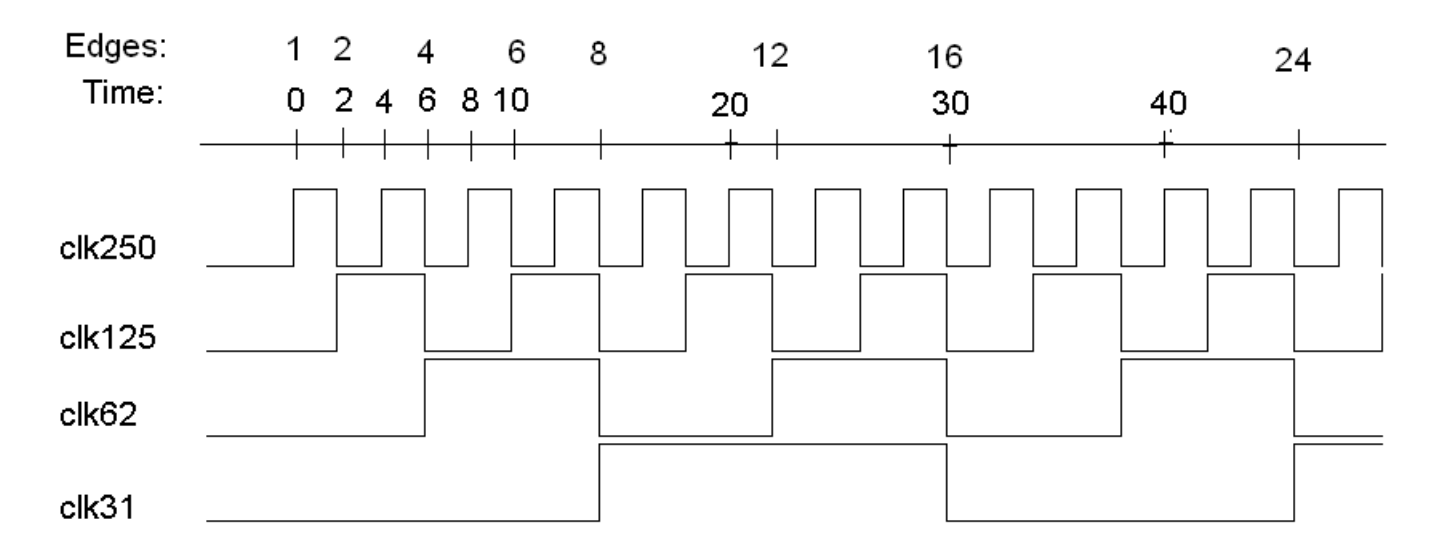

Which results in the following mapping:

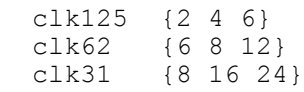

But this is wrong! The problem is that clk250 is itself a generated clock. As I pointed out earlier, all generated clocks need to be referenced to the original, non-generated source. In this case, that's clk500. So, here's what the new timing edge mapping looks like:

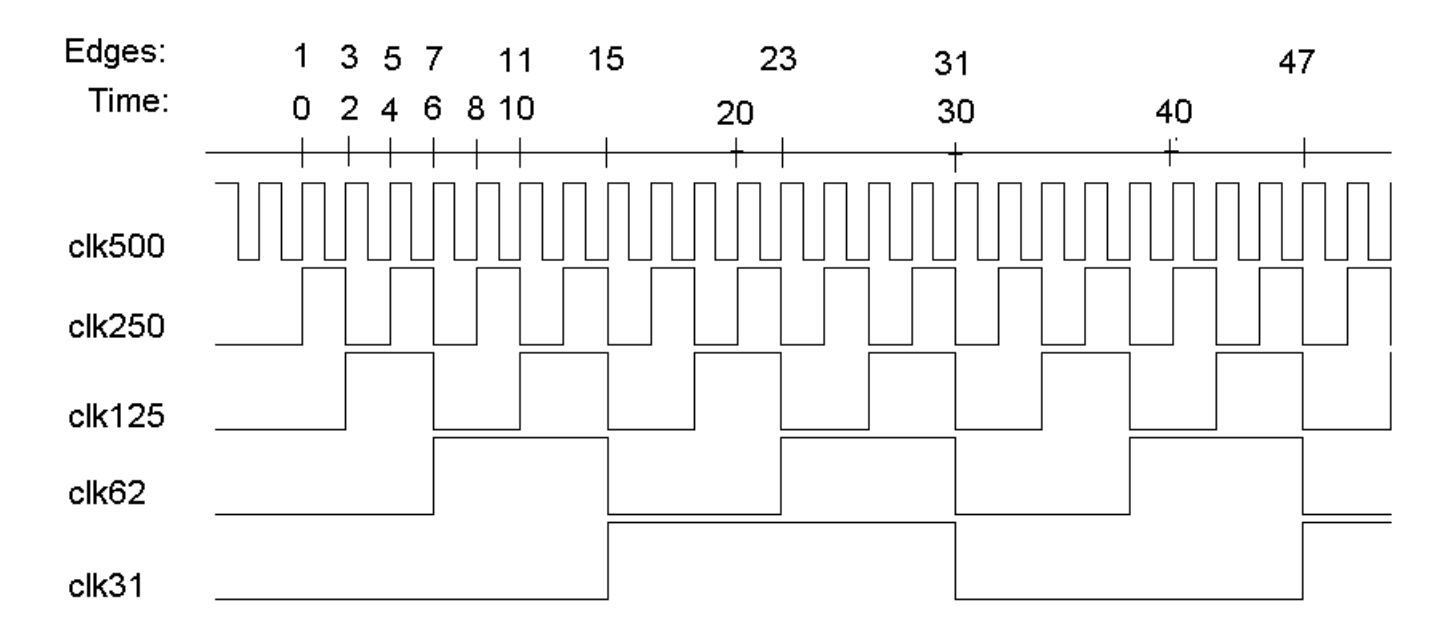

Which results in the following mapping:

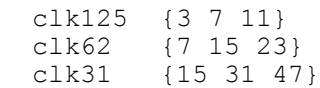

And here's the PrimeTime code:

```
create clock -period 2.0 [get ports clk500]
set propagated clock clk500
# create the clk250 on the Q pin using -divide_by
create generated clock \
    -name clk250 \
     -source [get_ports clk500] \
    -divide by 2 \backslash[get pins edges/clk250 reg/Q]
set propagated clock clk250
# create the divided clocks on the Q pins using -edges
create generated clock \
     -name clk125 \
    -source [get ports clk500] \
    -edges {3 7 \overline{11}} \
     [get_pins edges/clk125_reg/Q]
set propagated clock clk125
create generated clock \setminus -name clk62 \
     -source [get_ports clk500] \
    -edges \{7\ 15^{\overline{-}}23\} \ \ \backslash[get pins edges/clk62 reg/Q]
set propagated clock clk62
create generated clock \
     -name clk31 \
    -source [get ports clk500] \
    -edges {15 31 47} \
    [get pins edges/clk31 reg/Q]
set propagated clock clk31
```
To prove that this works, I hooked it up to a little circuit that has a single input clocked by one flop from each clock domain. The outputs of these flops are then combined in a single combinational gate and the output of that gate is clocked by one flop from each clock domain again, like this:

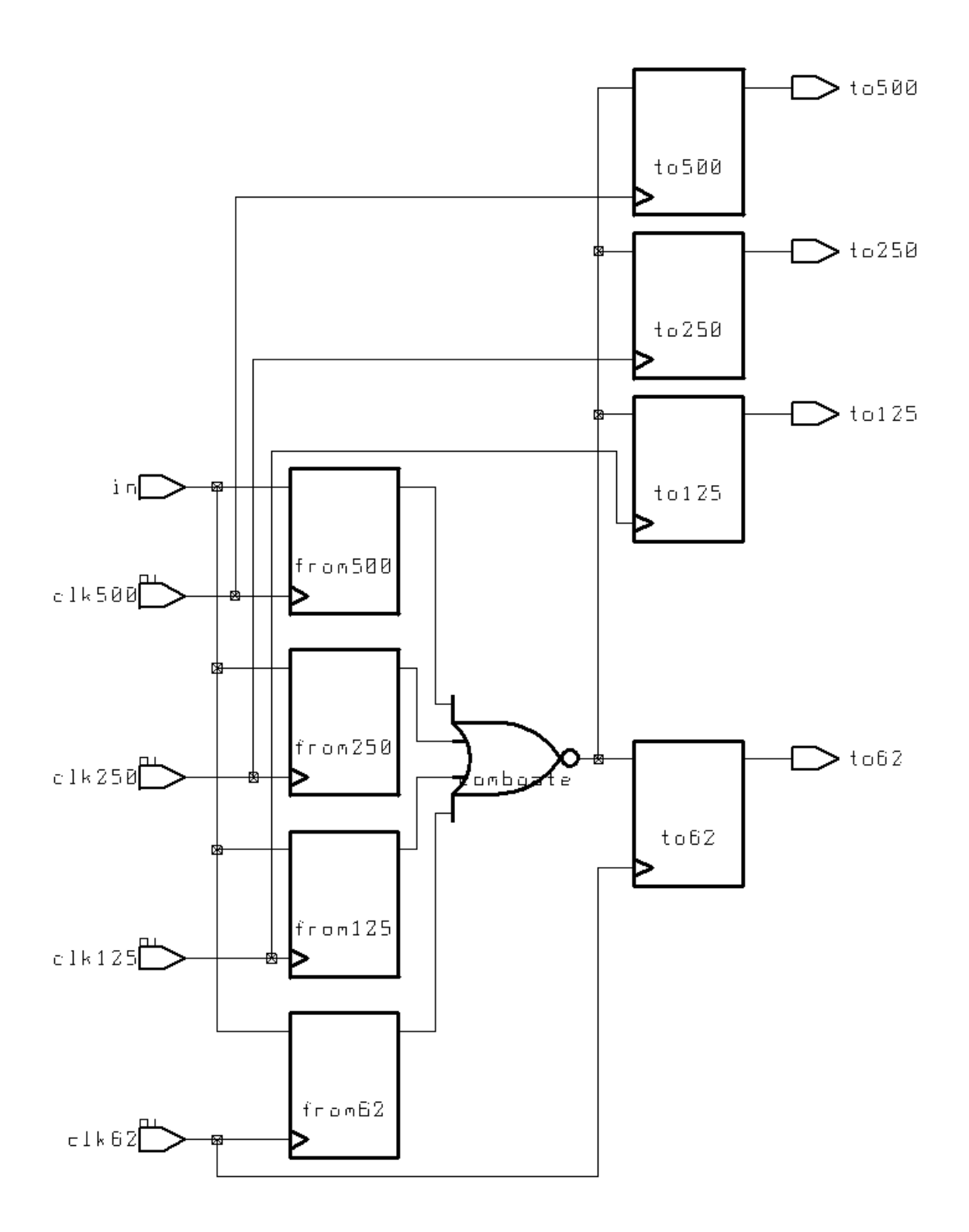

I now have data paths from each clock domain to each other clock domain to generate reports.

Let's start with a basic report – from the clk250 back to clk250:

 report\_timing -from sampler/from250\_reg/Q -to sampler/to250\_reg/D Startpoint: sampler/from250\_reg (rising edge-triggered flip-flop clocked by clk250) Endpoint: sampler/to250\_reg (rising edge-triggered flip-flop clocked by clk250) Path Group: clk250 Path Type: max Point Point Path Incr Path -------------------------------------------------------------- clock clk250 (rise edge) 0.00 0.00 clock network delay (propagated) 0.44 0.44 sampler/from250 reg/CP (FD1QA) 0.00 0.44 r  $sampler/from250~reg/Q$  (FD1QA) <- 0.37 0.81 f sampler/combgate/Z (NR4A) 0.44 1.25 r sampler/to250 reg/D (FD1QA) 0.00 1.25 r  $data$  arrival  $time$   $1.25$  clock clk250 (rise edge) 4.00 4.00 clock network delay (propagated) 0.44 4.44 sampler/to250 reg/CP (FD1QA) 4.44 r library setup time  $-0.28$  4.16 data required time 4.16 -------------------------------------------------------------- data required time 4.16 data arrival time  $-1.25$  -------------------------------------------------------------- slack (MET) 2.91

This is pretty straightforward. Data is launched at time 0 and captured at the first rising edge of clk250, at time 4.0.

Now let's look at the timing report from clk125 back to clk125:

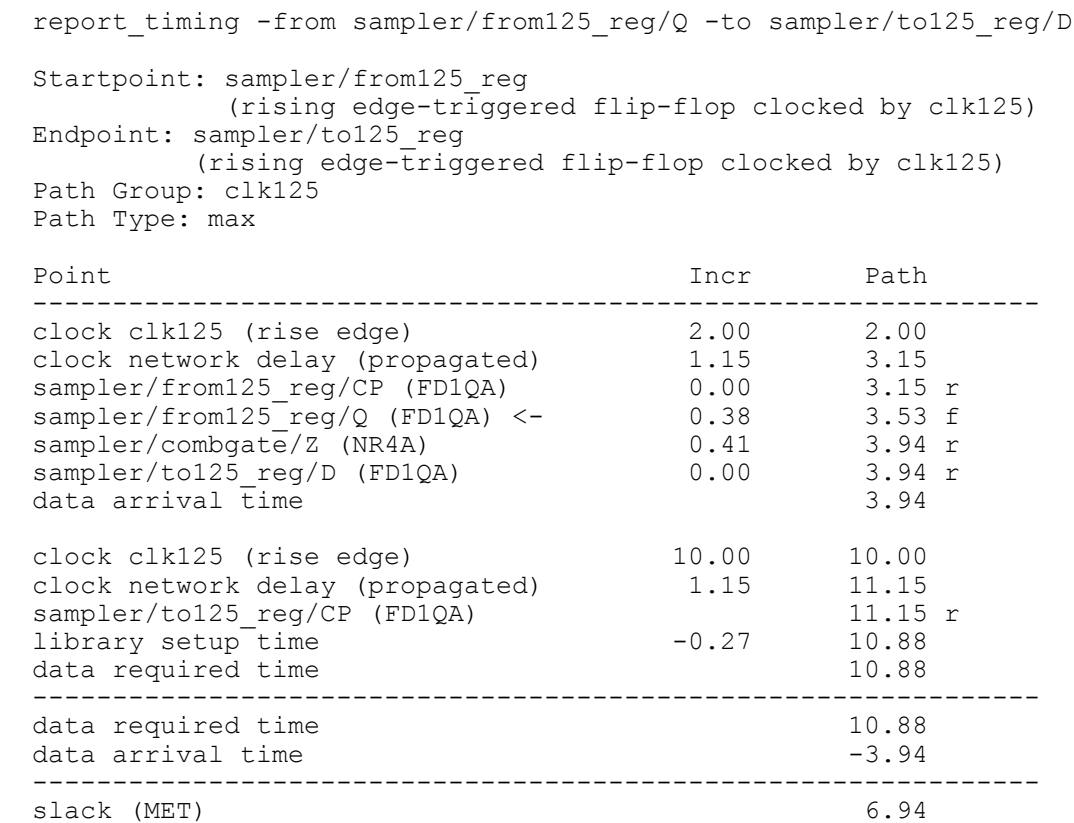

Instead of launching at 0 and checking at 8.0, it launches at 2.0 and checks at 10.0. The net result of the calculation is, of course, the same. But our "-edges" switch as shifted clk125 over so that it has the correct phase relationship with the other clocks.

This is necessary in order to correctly calculate the cross-clock paths. Consider this path:

 report\_timing -from sampler/from125\_reg/Q -to sampler/to62\_reg/D Startpoint: sampler/from125 reg (rising edge-triggered flip-flop clocked by clk125) Endpoint: sampler/to62\_reg (rising edge-triggered flip-flop clocked by clk62) Path Group: clk62 Path Type: max Point Point Path Incr Path -------------------------------------------------------------- clock clk125 (rise edge) 2.00 2.00 clock network delay (propagated) 1.15 3.15 sampler/from125 reg/CP (FD1QA) 0.00 3.15 r  $sampler/from125Treg/Q$  (FD1QA) <- 0.38 3.53 f sampler/combgate/Z (NR4A) 0.41 3.94 r sampler/to62 reg/D (FD1QA) 0.00 3.94 r data arrival time 3.94 clock clk62 (rise edge) 6.00 6.00 clock network delay (propagated) 1.10 7.10 sampler/to62 reg/CP (FD1QA) 7.10 r library setup time  $-0.27$  6.83 data required time 6.83 -------------------------------------------------------------- data required time 6.83 data arrival time  $-3.94$  -------------------------------------------------------------- slack (MET) 2.88

This path is data launched by clk125 and captured by clk62. If you look at the timing diagram above, you'll see that the closest alignment of a clk125 rising edge to a clk62 rising edge if from time 2 .0 to time 6.0, which is what is being calculated above. Primetime will always look for the worst-case alignment of edges.

Now look at the "-delay min" (hold) report for this same path:

report timing -from sampler/from125 reg/Q -to sampler/to62 reg/D -delay min Startpoint: sampler/from125 reg (rising edge-triggered flip-flop clocked by clk125) Endpoint: sampler/to62\_reg (rising edge-triggered flip-flop clocked by clk62) Path Group: clk62 Path Type: min Point Path Incr Path -------------------------------------------------------------- clock clk125 (rise edge) 10.00 10.00 clock network delay (propagated) 1.15 11.15 sampler/from125 reg/CP (FD1QA) 0.00 11.15 r  $sampler/from125Treg/Q$  (FD1QA) <- 0.38 11.53 r sampler/combgate/Z (NR4A) 0.30 11.83 f sampler/to62 reg/D (FD1QA) 0.00 11.83 f data arrival time 11.83 clock clk62 (rise edge) 6.00 6.00 clock network delay (propagated) 1.10 7.10 sampler/to62 reg/CP (FD1QA) 7.10 r library hold time 0.17 7.27 data required time 7.27 -------------------------------------------------------------- data required time  $7.27$ data arrival time  $-11.83$  -------------------------------------------------------------- slack (MET) 4.56

Hold time reports with phase-shifted clocks are always a little hard to follow. Here's one way to look at it. We already saw that the setup path was from data launch at time 2.0 to data capture at time 6.0. This means that the data that changed at time 2.0 will be captured at time 6.0. When can it next change? Time 10.0. Therefore, the hold time calculation should start with the data changing at time 10.0, and check against capture at time 6.0 as in the timing trace above. You start out with a half-cycle of hold time margin – which is what this circuit was designed to do in the first place!

## **6.0 Miscellaneous tidbits**

6.1 Phantom delays on input and output ports

Here's a common problem. You load up your netlist, read in the sdf, then report timing from some input:

```
 report_timing -to f1_reg/D
  Startpoint: in (input port)
 Endpoint: f1 reg (rising edge-triggered flip-flop clocked by clkin)
 Path Group: (none)
  Path Type: max
 Point Point Path Incr Path
   ---------------------------------------------------------------
 input external delay
 in (in) 0.00 0.00 r
inpad/Z (BUFB) 1.14 * 1.14 r
f1 reg/D (FD1QA) 0.10 * 1.24 r
 data arrival time<br>
data arrival time 1.24 m = 0.00 m = 0.00 m = 0.00 m = 0.00 m = 0.00 m = 0.00 m = 0.00 m = 0.00 m = 0.00 m = 0.10 m = 0.10 m = 0.10 m = 0.10 m = 0.24 m = 0.10 m = 0.24 m = 0.24 m = 0.24 m = 0.24 m = 0.24
```
You're *sure* that the input pad is faster than that, so you look in the sdf file, and, sure enough, it says the delay is 0.5ns. And yet the timing trace says "1.14". It has an "\*" after it, so it *must* be backannotated, right?

Well, it turns out that if you read the PrimeTime documentation carefully, you'll find that the "\*" means "all or part" is backannotated. This is one of my longstanding complaints. There's a *huge*  difference between a delay being *all* backannotated and being *part* backannotated.

In this case, the "\*" means "part". If you re-run the timing report with "-input pins", you 'll see what is happening:

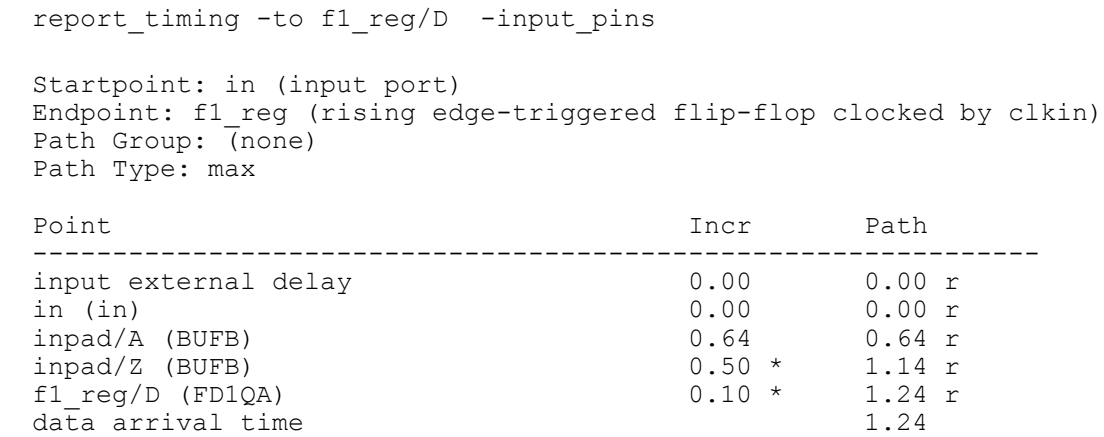

The sdf's 0.5 ns delay through the input pad is there all right, but what is that "0.64" delay, and why doesn't it have an "\*"?

That 0.64 delay is PrimeTime's *wireload-based estimate* of the delay on the "net" from input port in to pin inpad/A. There is no such net on the physical chip, of course (unless you count the bond wire), but PrimeTime doesn't know that. So, since no value was specified in the sdf file, PrimeTime estimates it for you. Since you're at the top of the chip (where the wireload tables are heavy), the value is likely to be large.

So, how do you get rid of it? You might try something like this:

set annotated delay 0.0 –net –from [get ports in] –to [get pins inpad/A]

And this would usually work. There's a subtle problem lurking, however. Suppose this design had a level of hierarchy containing the pad, such that the timing trace looked like this:

report timing -to f1 reg/D -input pins Startpoint: in (input port) Endpoint: f1\_reg (rising edge-triggered flip-flop clocked by clkin) Path Group: (none) Path Type: max Point Point Path Incr Path -------------------------------------------------------------- input external delay  $0.00$  0.00 r in (in) 0.00 0.00 r pads/in (pads) 0.00 0.00 r pads/inpad/A (BUFB) 0.64 0.64 r  $pads/input/Z$  (BUFB) 0.50  $*$  1.14 r pads/in buf (pads)  $0.00 \times 1.14 \text{ r}$ f1 reg/ $\overline{D}$  (FD1QA) 0.10 \* 1.24 r data arrival time  $1.24$ ---------------------------------------------------------------

This is ok, you just do:

```
set annotated delay 0.0 -net -from [get ports in] -to [get pins pads/inpad/A]
```
The problem comes in when you try to automate this. The code would start out looking like this:

```
foreach in collection input pin [all inputs] {
 set _input_net [all_connected $ input pin]
  set pad input pin \overline{\setminus}[remove from collection [all connected $ input net] $ input pin ]
  set annotated delay -net 0.0 -from $ pad output \overline{p}in -to $ output pin
}
```
However, since PrimeTime doesn't do "all\_connected" through the hierarchy, your set annotated delay is going to end up on the little chunk of net that goes from the port (in) to the hiearchical pin (pads/in). Oops.

I have discovered, however, that set\_resistance *does* propagate through hierarchy, or, more accurately, ignores hierarchy. Here's what the output of the command:

report\_net –connections –verbose [get\_nets in]

#### looks like this before I do anything:

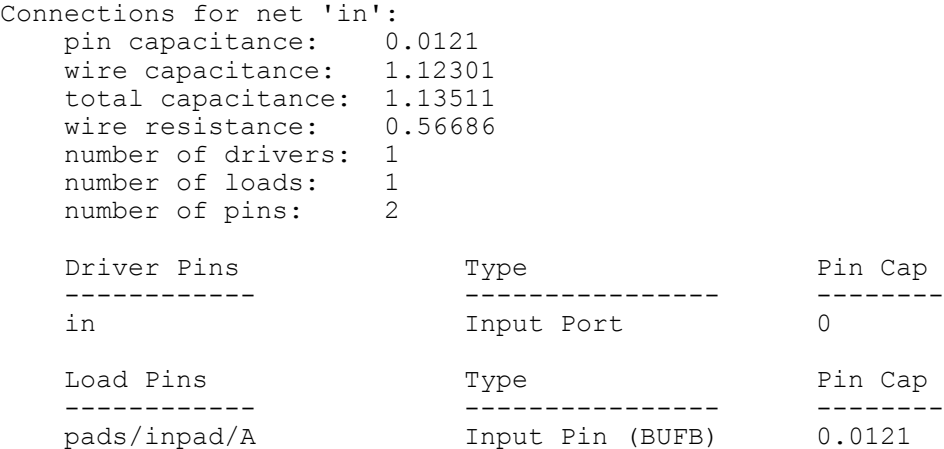

#### It looks the same if I do:

report net -connections -verbose [get nets pads/in] Connections for net 'pads/in': pin capacitance: 0.0121 wire capacitance: 1.12301 total capacitance: 1.13511 wire resistance: 0.56686 number of drivers: 1 number of loads: 1 number of pins: 2 Driver Pins Type Pin Cap ------------ ---------------- ------- in 100 Input Port 0 Load Pins **Pin Capacital Capacita** Type Pin Cap ------------ ---------------- ------- pads/inpad/A Input Pin (BUFB) 0.0121

## Now, if I do:

set\_resistance 0.0 [get\_nets in]

### I get:

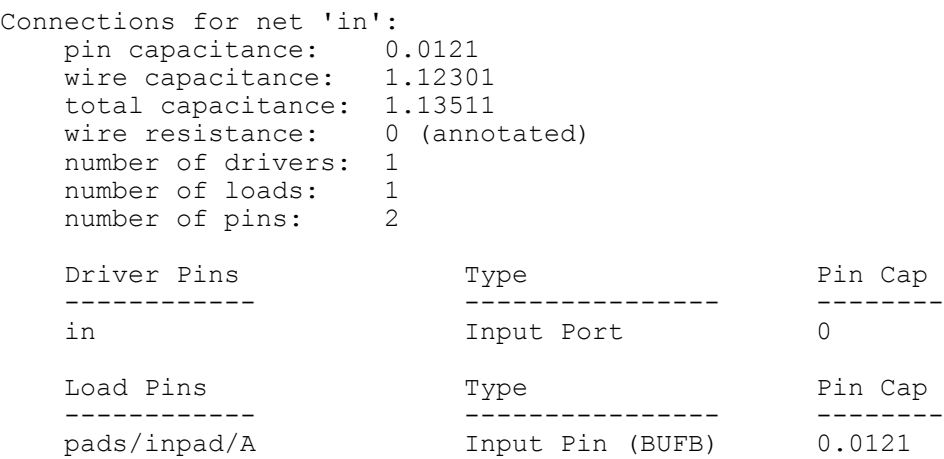

Note the "0 (annotated)" resistance. The key thing is that I get *exactly* the same trace if I do the report\_net on pads/in:

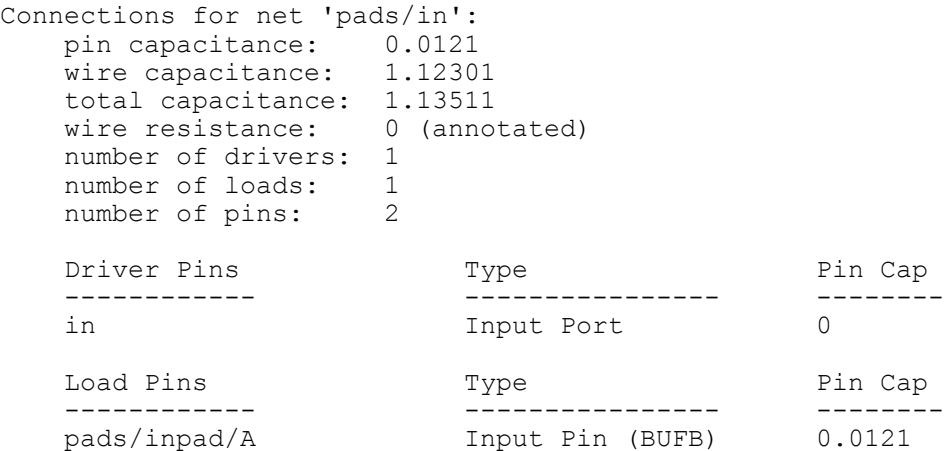

And this fixes the unannotated timing problem:

```
report timing -to f1 reg/D -input pins
  Startpoint: in (input port)
  Endpoint: f1_reg (rising edge-triggered flip-flop clocked by clkin)
  Path Group: (none)
  Path Type: max
  Point Incr Path
   ---------------------------------------------------------------
 input external delay
 in (in) 0.00 0.00 r
pads/in (pads) 0.00 0.00 r
  pads/inpad/A (BUFB) 0.00 0.00 r
 pads/inpad/Z (BUFB)
 pads/in buf (pads)
 pads/inpad/2 (BUFB) 0.50 * 0.50 r<br>
pads/inpad/2 (BUFB) 0.50 * 0.50 r<br>
pads/inpuf (pads) 0.00 * 0.50 r<br>
f1_reg/D (FD1QA) 0.10 * 0.60 r<br>
data arrival time 0.60
 data arrival time 0.60
```
So, my script to fix the problem (for both inputs and outputs) looks like this:

```
foreach in collection input pin [all inputs] {
set \overline{input} net [all connected $ input pin]
set pad input pin \overline{\setminus}[remove from collection [all connected $ input net] $ input pin ]
  set annotated delay -net 0.0 -from $ input pin -to $ pad input pin >
/dev/null
 set resistance 0.0 $ input net
}
foreach in collection output pin [all outputs] {
set \overline{output} net [all_connected $ output pin]
  set pad output pin \overline{\setminus}[remove from collection [all connected $ output net] $ output pin ]
 set annotated delay -net 0.0 -from $ pad output pin -to \frac{1}{2} output pin >
/\text{dev/null}set resistance 0.0 $ output net
}
```
I do the set annotated delay just to be sure. It probably isn't necessary.

### 6.2 Parsing command output

Going way back to the old design\_time days, it seems like I always wanted some value that is only available in a report\_*something* output, but not available directly for computation. With the advent of PrimeTime, many of these cases are now covered by get\_timing\_paths. But there are still cases where I want values other than those available with get\_timing\_paths.

Here's an example. Suppose that I have run check timing, and there are flops not on any clock. I have reviewed these, and decided that they are ok in this mode. I don't want to have to inspect the report every time, so I want to get the number of flops not on any clock in a variable so I can check it against the expected value.

The basic approach goes back to a presentation given by Steve Golson at a long-ago SNUG entitled "My Favorite dc\_shell Tricks". What you do is to put the report output into a file, execute some shell script (via the "sh" command) to modify it to look like PrimeTime code (typically "set variable value"), then "source" the file.

In the bad old dc\_shell language days, this was a right mess! It required an incredible number of "\" characters to escape things, and the resulting code was virtually unreadable. The introduction of tcl, and the use of perl instead of sed/awk/grep, makes things a little easier.

Here's my little script to get the check timing results and stick them into an associative array called \_check\_timing\_data

```
# default the array values
  set check timing data("unconstrained endpoints") 0
  set check timing data ("ignored exceptions") 0
  \text{set} \overline{\text{check} \cdot \text{timinq}} data("no clock") 0
  set check timing data("multiple clocks") 0
  set tempfile "temp[pid]"
   set _pt_tempfile "temp[pid].pt"
  set cmd {#!/bin/sh
     cat <<END | perl -e '
     # Create an associative array mapping the LAST word of the warning
    # message to the check timing data entry name.
     %tclnames = (
      delay \Rightarrow "unconstrained endpoints",
       ignored => "ignored_exceptions",
      clock \Rightarrow "no clock",
      clocks \Rightarrow "multiple clocks",
     );
     # Loop over the output looking for lines that match:
       Warning: There <some word> <count> <type of warning>
    # The <some word> handles "is" or "are".
    while (\langle \rangle) {
        if (/Warning: There \S + (\S +) (\S +) (\S +) (\S +) {
           # Found one - same count and type of warning
          $value = $1;$type = $2; # Now get last word of <type of warning> and use it as an index
          # into the assoc array to fetch the corresponding name.
          \texttt{Qarray} = \texttt{split} \left( / \frac{+}{}, \texttt{Style} \right);
           $lastword = $array[$#array];
           $tclname = "$tclnames{$lastword}";
           # And print out the "set" command
          print "set check timing data(\"$tclname\") $value\n";
         }
      }
 '
   }
   #echo "cmd is $_cmd"
   # Build the executable file
  echo $ cmd > $ tempfile
  check \overline{t}iming > \frac{1}{2} \frac{1}{2} tempfile
  echo \overline{\text{``END''}} \gg \$ \overline{\text{tempfile}} # Make it executable and execute it.
  sh chmod +x $ tempfile
  sh./$ tempfile > $ pt tempfile
   # source the resulting output
  source $ pt tempfile
```
Here's a quick explanation:

The first part defaults the array variables I intend to set, because check timing only gives you a message if the value is non-zero, and tcl (unlike our dear friend perl) doesn't default to zero/null. So, I default all the array values to zero explicitly.

Next I use the "pid" to create unique temporary file names. The first temporary file will be the shell script to be executed. This will then create the ".pt" file that will be sourced.

Now comes the meat of the script. The "cat <<END" tells the shell interpreter to grab everything in the file up until it sees the word "END", and pipe it into the command "perl –e '….' ". I'm going to echo this out to the shell script file, then append the check\_timing command output, then append the "END". That way, the output of check\_timing is what gets piped into my little perl script. I put all of this into a variable ("set cmd") because it avoids a lot of ugly escaping of special characters.

The perl script itself initializes an associative array called "names" which will map the last word of the check timing message to my array entry name. The check timing messages look like this:

Warning: There is 1 endpoint which is not constrained for maximum delay.

So, the perl script looks for lines that look like "Warning: There {some\_word} …" and extracts the value (1 in this case) and the type "endpoint which is not constrained for maximum delay" in this case). The type is then split into an array and the last word extracted and used as a index into the names array to get the array entry name. The last command prints out something that looks like:

set \_check\_timing\_data("unconstrained endpoints") 1

into the ".pt" tempfile.

This perl code is echo'ed into the temp file, the check\_timing output is appended, and then the "END" is appended. The temp file is made executable and executed. It creates the ".pt" file, which is then sourced, and off we go!

Finally, the temporary files are removed.

Here's what the first temp file (the shell script) looks like:

```
#!/bin/sh
    cat <<END | perl -e '
     # Create an associative array mapping the LAST word of the warning
    # message to the check timing data entry name.
     %tclnames = (
      delay \Rightarrow "unconstrained endpoints",
      ignored => "ignored exceptions",
      clock \Rightarrow "no clock",
       clocks => "multiple_clocks",
     );
     # Loop over the output looking for lines that match:
        Warning: There <some word> <count> <type of warning>
     # The <some_word> handles "is" or "are".
    while (\langle \rangle) {
       if (/Warning: There \S + (\S +) (\A +) \A) {
          # Found one - same count and type of warning
         $value = $1;$type = $2; # Now get last word of <type of warning> and use it as an index
          # into the assoc array to fetch the corresponding name.
         \texttt{Qarray} = \texttt{split}( / + / , \texttt{type});$lastword = $array[$#array]; $tclname = "$tclnames{$lastword}";
          # And print out the "set" command
         print "set check timing data(\"$tclname\") $value\n";
        }
      }
 '
Warning: Some related clocks cannot be expanded to a common clock period
          within the expansion limit of 100 times per pair of related clock.
         The subject clocks are: clkin, div2clk, ... (PTE-033)
Warning: There is 1 endpoint which is not constrained for maximum delay.
\capEND
```
The resulting .pt script you've already seen. It looks like this:

set check timing data("unconstrained endpoints") 1

This basic technique can be used to extract virtually any information from any of PrimeTime's commands using perl. And, once the basic technique is understood, this code is fairly easy to maintain – especially since the perl code just looks like perl code, without a lot of messy escape characters. As you can see from the example, you can even imbed comments.

### 6.0 Conclusion

Complex clocking situations involving muxes, divided clocks, falling edges, outgoing clocks, and combinations of these do occur in real chips, and PrimeTime can be used to time them correctly – if you know the tricks.